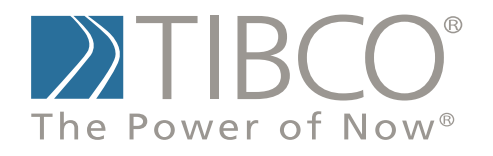

# **TIBCO Spotfire S+® 8.2 Guide to Packages**

November 2010

TIBCO Software Inc.

## **IMPORTANT INFORMATION**

SOME TIBCO SOFTWARE EMBEDS OR BUNDLES OTHER TIBCO SOFTWARE. USE OF SUCH EMBEDDED OR BUNDLED TIBCO SOFTWARE IS SOLELY TO ENABLE THE FUNCTIONALITY (OR PROVIDE LIMITED ADD-ON FUNCTIONALITY) OF THE LICENSED TIBCO SOFTWARE. THE EMBEDDED OR BUNDLED SOFTWARE IS NOT LICENSED TO BE USED OR ACCESSED BY ANY OTHER TIBCO SOFTWARE OR FOR ANY OTHER PURPOSE.

USE OF TIBCO SOFTWARE AND THIS DOCUMENT IS SUBJECT TO THE TERMS AND CONDITIONS OF A LICENSE AGREEMENT FOUND IN EITHER A SEPARATELY EXECUTED SOFTWARE LICENSE AGREEMENT, OR, IF THERE IS NO SUCH SEPARATE AGREEMENT, THE CLICKWRAP END USER LICENSE AGREEMENT WHICH IS DISPLAYED DURING DOWNLOAD OR INSTALLATION OF THE SOFTWARE (AND WHICH IS DUPLICATED IN THE *TIBCO SPOTFIRE S+® LICENSES*). USE OF THIS DOCUMENT IS SUBJECT TO THOSE TERMS AND CONDITIONS, AND YOUR USE HEREOF SHALL CONSTITUTE ACCEPTANCE OF AND AN AGREEMENT TO BE BOUND BY THE SAME.

This document contains confidential information that is subject to U.S. and international copyright laws and treaties. No part of this document may be reproduced in any form without the written authorization of TIBCO Software Inc.

TIBCO Software Inc., TIBCO, Spotfire, TIBCO Spotfire S+, Insightful, the Insightful logo, the tagline "the Knowledge to Act," Insightful Miner, S+, S-PLUS, TIBCO Spotfire Axum, S+ArrayAnalyzer, S+EnvironmentalStats, S+FinMetrics, S+NuOpt, S+SeqTrial, S+SpatialStats, S+Wavelets, S-PLUS Graphlets, Graphlet, Spotfire S+ FlexBayes, Spotfire S+ Resample, TIBCO Spotfire Miner, TIBCO Spotfire S+ Server, TIBCO Spotfire Statistics Services, and TIBCO Spotfire Clinical Graphics are either registered trademarks or trademarks of TIBCO Software Inc. and/or subsidiaries of TIBCO Software Inc. in the United States and/or other countries. All other product and company names and marks mentioned in this document are the property of their respective owners and are mentioned for identification purposes only. This

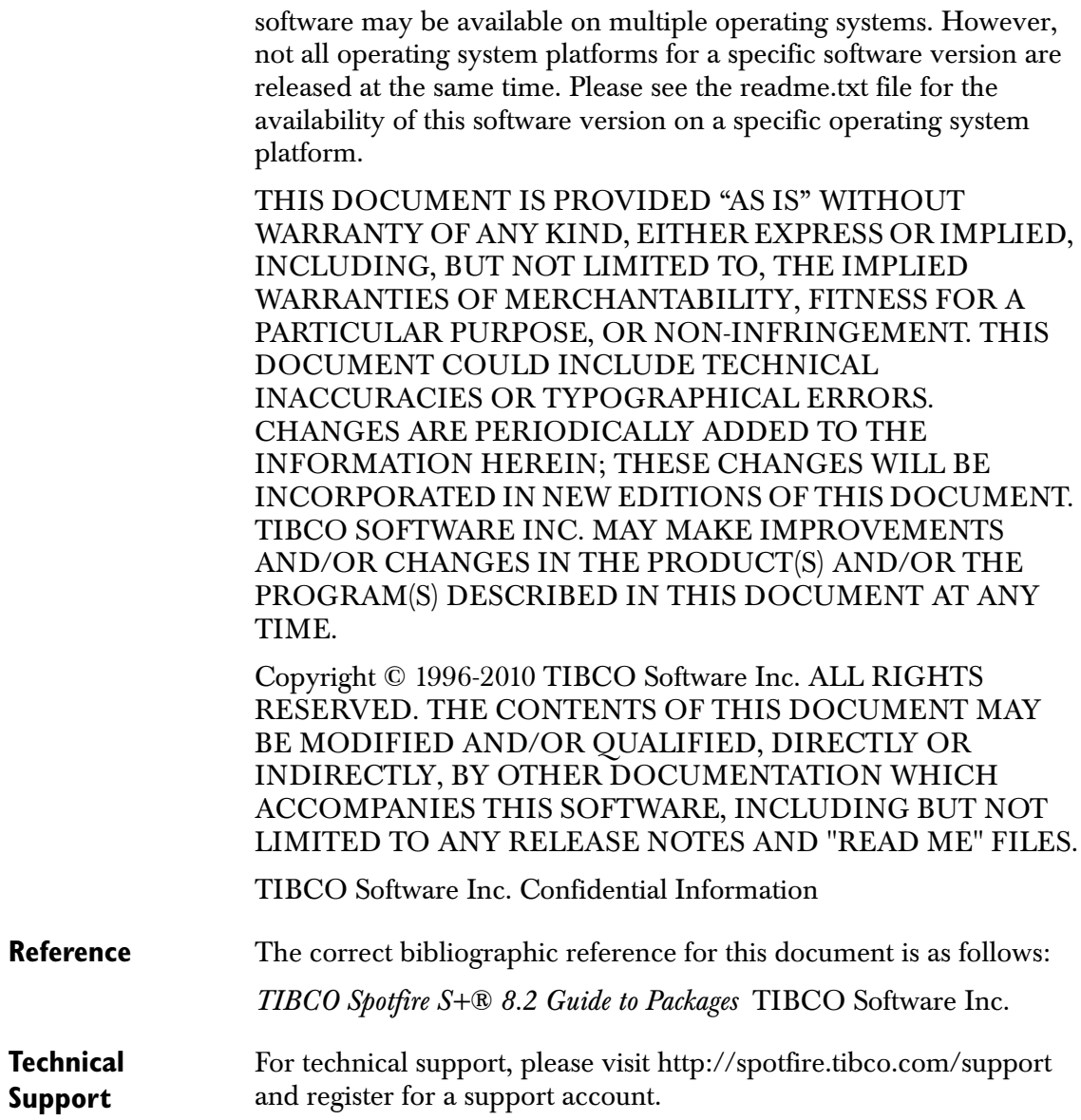

# **TIBCO SPOTFIRE S+ BOOKS**

## **Note about Naming**

Throughout the documentation, we have attempted to distinguish between the language (S-PLUS) and the product (Spotfire S+).

- "S-PLUS" refers to the engine, the language, and its constituents (that is objects, functions, expressions, and so forth).
- "Spotfire S+" refers to all and any parts of the product beyond the language, including the product user interfaces, libraries, and documentation, as well as general product and language behavior.

The TIBCO Spotfire S+® documentation includes books to address your focus and knowledge level. Review the following table to help you choose the Spotfire S+ book that meets your needs. These books are available in PDF format in the following locations:

- In your Spotfire S+ installation directory (**SHOME\help** on Windows, **SHOME/doc** on UNIX/Linux).
- In the Spotfire S+ Workbench, from the **Help**  $\triangleright$  **Spotfire S+ Manuals** menu item.
- In Microsoft<sup>®</sup> Windows<sup>®</sup>, in the Spotfire S+ GUI, from the **Help ► Online Manuals** menu item.

*Spotfire S+ documentation.*

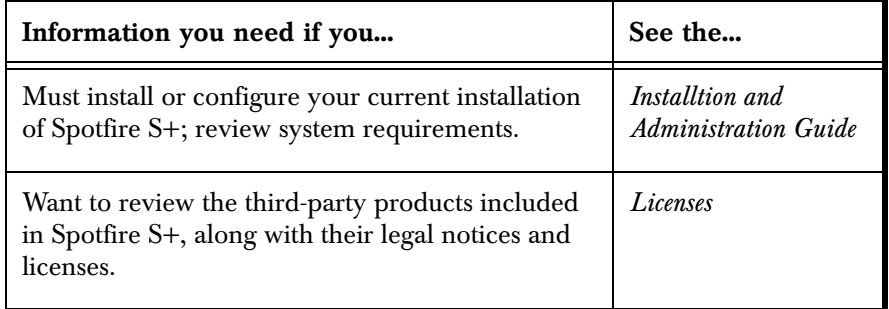

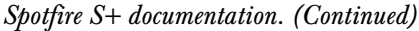

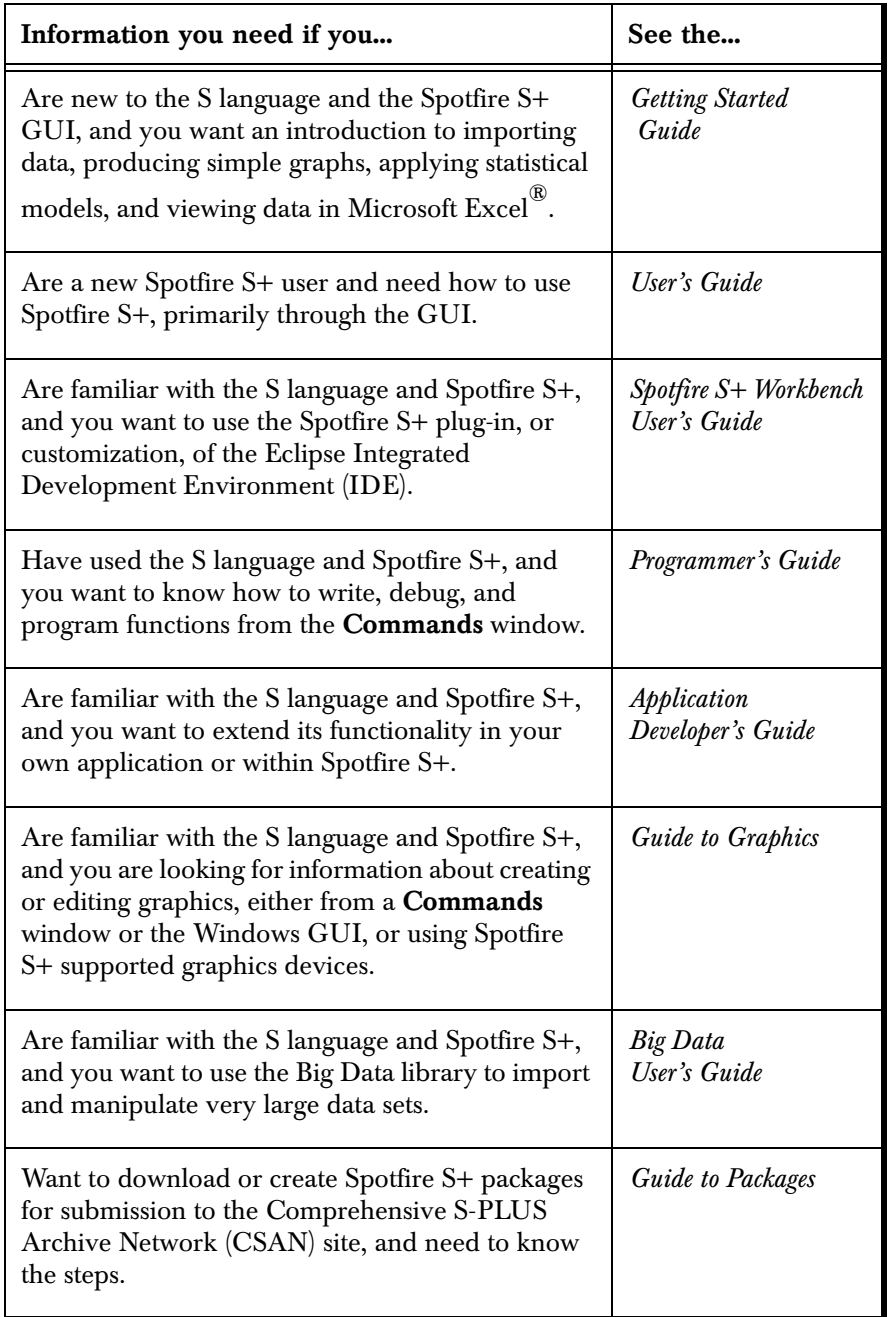

| Information you need if you                                                                                                    | See the                               |
|----------------------------------------------------------------------------------------------------|---------------------------------------|
| Are looking for categorized information about<br>individual S-PLUS functions.                                                                                                    | <b>Function Guide</b>                 |
| If you are familiar with the S language and<br>Spotfire S+, and you need a reference for the<br>range of statistical modelling and analysis<br>techniques in Spotfire S+. Volume 1 includes<br>information on specifying models in Spotfire S+,<br>on probability, on estimation and inference, on<br>regression and smoothing, and on analysis of<br>variance. | Guide to Statistics,<br>Val. 1        |
| If you are familiar with the S language and<br>Spotfire S+, and you need a reference for the<br>range of statistical modelling and analysis<br>techniques in Spotfire S+. Volume 2 includes<br>information on multivariate techniques, time series<br>analysis, survival analysis, resampling techniques,<br>and mathematical computing in Spotfire S+.         | Guide to Statistics,<br><i>Vol.</i> 2 |

*Spotfire S+ documentation. (Continued)*

# **CONTENTS**

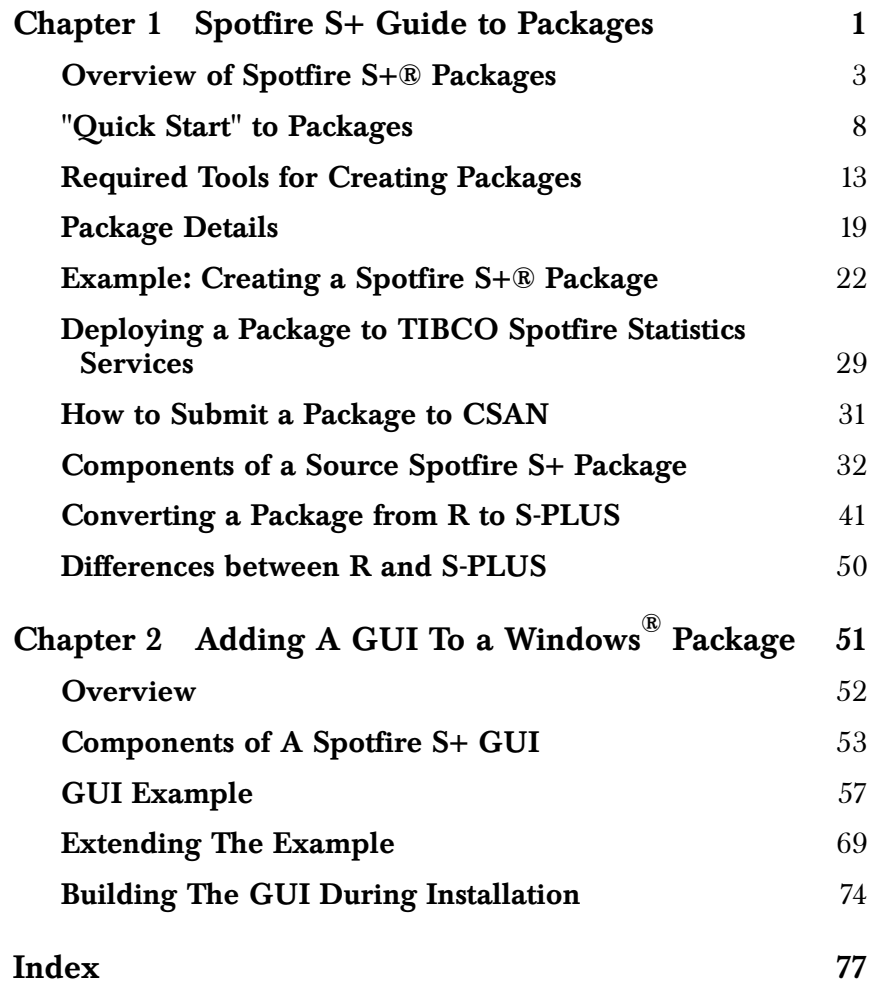

*Contents*

# <span id="page-8-0"></span>**SPOTFIRE S+ GUIDE TO PACKAGES** 1

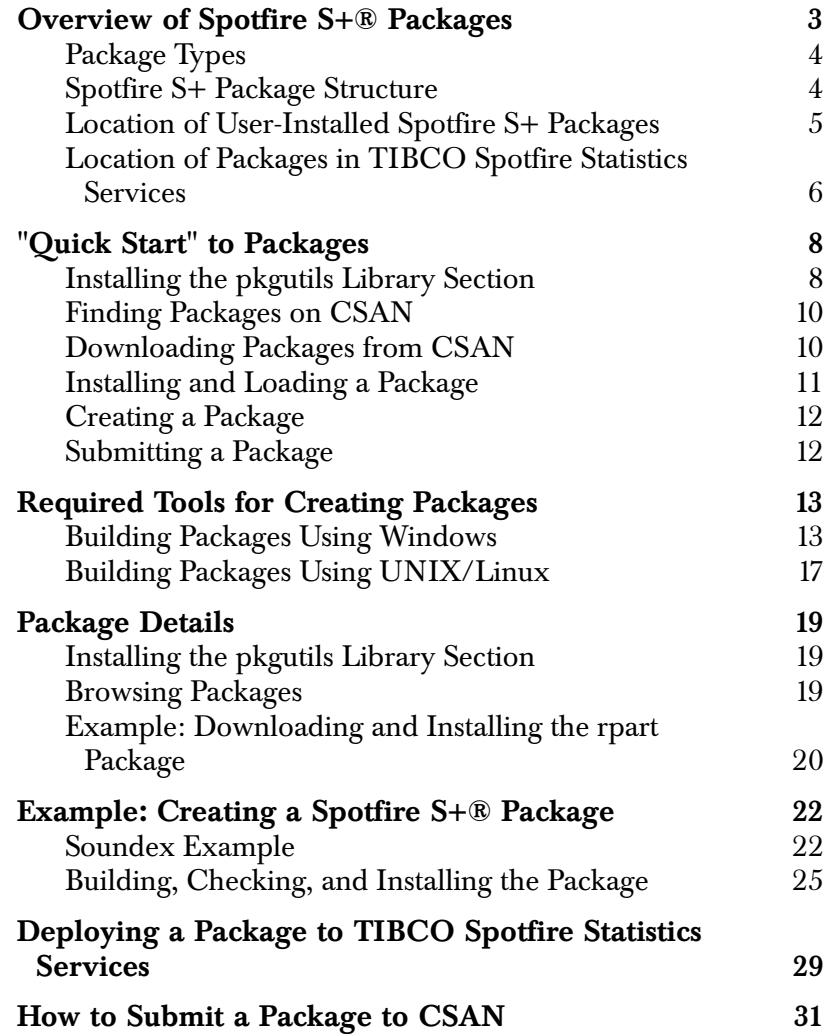

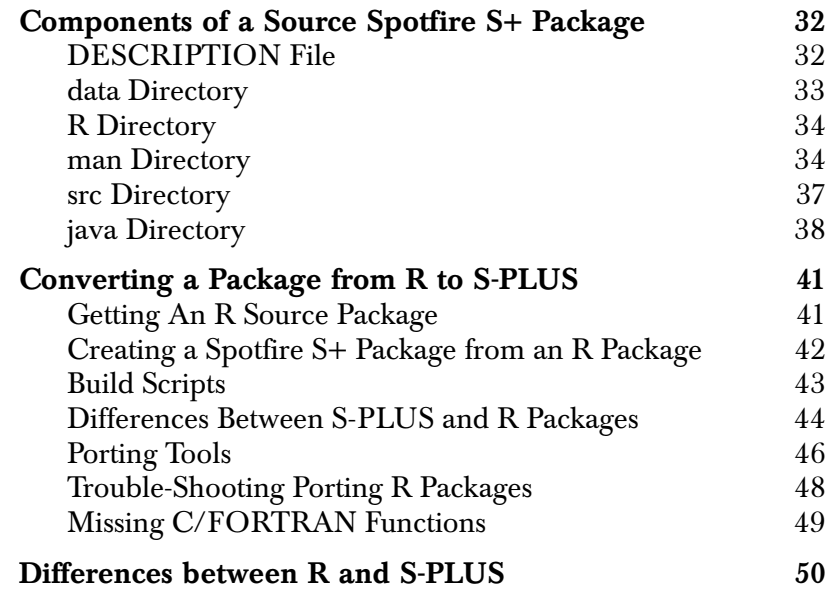

# <span id="page-10-0"></span>**OVERVIEW OF SPOTFIRE S+® PACKAGES**

A TIBCO Spotfire  $S^{g}$  package is a collection of S functions, data, help files, and other associated files (C, C++, or FORTRAN code) that have been combined into a single entity you can distribute to other Spotfire S+ users. These packages offer you and other Spotfire S+ users a mechanism to distribute user-generated functions quickly. You can download and install Spotfire S+ packages from an TIBCOmaintained Web site, or you can create Spotfire S+ packages that you can submit for potential distribution.

The Spotfire S+ package system is modeled after the package system in R. The R system has package repositories available via the Internet, and has seen huge success in distributing new statistics and data analysis functionality to R users.

This document contains guidance in the following areas:

- Browsing, downloading, and installing packages from a centralized repository.
- Downloading the tools necessary to create packages.
- Building your own packages to distribute and submit to the repository.

This overview contains introductory information on the following:

- Accessing the TIBCO package archive repository.
- Finding and downloading packages.
- Discussing package types.
- Listing package components.
- Creating a package.
- Submitting a package for posting on the Comprehensive S-PLUS Archive Network (CSAN).

TIBCO hosts the CSAN site at **http://spotfire.tibco.com/csan** to facilitate Spotfire S+ package distribution. This Web site serves as a centralized repository for Spotfire S+ packages, and for information about creating, installing, and using packages.

To maintain as much compatibility with R packages as possible, we adapted and used many of the functions and scripts from R for the Spotfire S+ package system. The code is distributed separately from Spotfire S+ under the GPL license.

## <span id="page-11-0"></span>**Package Types** Packages on CSAN are available as either Windows<sup>®</sup> *binary* or *source*. By default, the functions for downloading and installing packages from CSAN use binary packages, while UNIX/Linux uses source packages. You can also add Java code to a package, following the steps outlined on section java Directory on page 33.

Installing a package from *source* requires additional software tools, such as compilers and Perl, which are not available on a typical Windows installation (see the section Windows on page 12). However, with the proper tools installed, Windows users can build and install packages from source, or create binary packages that can be distributed to other Windows users.

#### <span id="page-11-1"></span>**Spotfire S+ Package Structure**  A package is a collection of S functions, help files, and possibly C or FORTRAN source code combined in a single archive (**.zip** in Windows or **.tar.gz** in UNIX/Linux). The archive can be either a source archive or a platform-specific binary archive.

When unpacked, a source package contains a directory (with the same name as the package) and the following subdirectories:

- **data**: Contains data files, in dump format, or as a delimited (space or semi-colon) text file. (Optional.)
- **man**: Contains help files which use the **.Rd** help file format that R uses.
- **R**: Contains any S language functions as ASCII files.
- **src**: Contains C, C++, or FORTRAN source code as ASCII files. (This directory is optional. See the [section src](#page-44-0) [Directory on page 37](#page-44-0) for more information.)
- **java**: Contains two subdirectories:

**src**: Directory for Java source code. **prebuiltjars**: Precompiled **.jar** files.

(This directory is optional). See the [section java Directory](#page-45-0) [on page 38](#page-45-0) for details.

• **inst**: Contains files and directories to be copied, recursively, into the main package directory when the package is compiled. Any informational files that the end user should see should be included in the **inst** directory. For example, if you have a PDF containing a vignette, include it in the **inst/doc** directory.

The package also contains, at the top level, the **DESCRIPTION**, which is text file containing information about the package (see the [section DESCRIPTION File on page 32\)](#page-39-1). This is the only file required in a package.

Note that a data-only package contains only the **data** and **man** directories, whereas an S-code-only package contains only the **R** and **man** directories. Similarly, a package can contain an **inst** directory containing a **CITATION** file (which you can create by calling **citation()**) and a **doc** subdirectory for any document files, such as vignettes.

A package can also have a **tests** directory to contain package-specific tests. This directory can contain test code (that is, **.S**, **.ssc**, **.q**, **.R**). When you run the tests in this file, the results are written to a **.Sout** file. For more information about running tests using a **tests** directory in your package, see the [section Checking the Package on page 26](#page-33-0).

When a binary package archive is unpacked, the S functions are already in binary form in a **.Data** directory, the help files are already in a form accessible from within Spotfire S+, and the source code has already been compiled into a shared library object (**S.dll** on Windows or **S.so** on UNIX/Linux). The unpacked binary package also includes the **DESCRIPTION** text file.

<span id="page-12-0"></span>**Location of User-Installed Spotfire S+ Packages** Starting with Spotfire S+ 8, user-installed packages (referred to as "library sections" in older manuals) have a platform-dependent default location : Windows XP: **C:\Documents and Settings\***username***\ Application Data\TIBCO\splus82\_WIN386\library**

Windows Vista and Windows 7:

## 5

## **C:\Users\***username***\AppData\Local\TIBCO\ splus82\_WIN386\library**

### <span id="page-13-0"></span>**Note**

On the Windows platform, your default package location depends on the value of the standard Windows environment variable **"APPDATA"**, which changed between Windows XP and Vista.

 $UNIX^{\mathcal{B}}/Linux^{\mathcal{B}}$ : The following is an example on Linux:

## **\$HOME/MySwork/splus82\_LINUX/library**

Note the Spotfire S+ version and platform designation are included in these default package locations for all platforms. This allows packages for multiple platforms and Spotfire S+ versions to be installed; e.g., both Linux 32-bit and Linux 64-bit packages could be used on the same Linux-64 bit machine. Note the Spotfire S+ version in the directory name (for example, **splus82\_WIN386**) will be updated to match the Spotfire S+ version.

The **library** function searches this location before it searches **SHOME/library** when it looks for a library section to load. The package manipulation functions use the new location as the default for installing packages.

One advantage of this new default is that packages the user installs are separate from those installed with Spotfire S+. This simplifies creating the same Spotfire S+ environment on another computer: after you install Spotfire S+ on the new computer, simply copy over the local directory.

**Location of Packages in TIBCO Spotfire Statistics Services**

Spotfire Statistics Services provides an API that you use to deploy packages to the server. when you call the API, the compressed binary containing your package is sent to the server, and the package manager places it in an appropriately-named directory in the following location, depending on your server configuration:

Stand-Alone:

**SPSERVER\_HOME/data/packages/[Protected/ Unprotected]/***packagename***/***version#*

## • Cluster: **SPSERVER\_SHARE/data/packages/[Protected/ Unprotected]/***packagename***/***version#*

See the [section Deploying a Package to TIBCO Spotfire Statistics](#page-36-0) [Services on page 29](#page-36-0) for more detailed information about deploying a package.

See the *Spotfire Statistics Services Administration Guide* for more detailed information about the server configurations.

*Chapter 1 Spotfire S+ Guide to Packages*

## <span id="page-15-0"></span>**"QUICK START" TO PACKAGES**

## <span id="page-15-1"></span>**Installing the pkgutils Library Section**

Before you can do any work with packages in Spotfire S+, you must download and install the pkgutils library section. This contains functions and scripts for downloading, installing, building and checking packages. The pkgutils library section contains code distributed under the GPL license, and thus is not included as part of the Spotfire S+ distribution.

On UNIX/Linux, the pkgutils library section should be installed when Spotfire S+ is installed and configured. Run the script

**./INSTALL.PKGUTILS**

in the top level directory of Spotfire S+ to download and install pkgutils in **library/pkgutils** under the top level directory of Spotfire S+. The same individual should install Spotfire S+ and the pkgutils library section, because you need to have the appropriate permissions to install in the Spotfire S+ directory.

On Windows, anyone can install the pkgutils library section, because it gets installed in the individual user's **Application Data** directory:

Windows XP

**C:\Documents and Settings\***username***\ Application Data\TIBCO\splus82\_WIN386\library**

Windows Vista and Windows 7:

**C:\Users\***username***\AppData\Local\TIBCO\ splus82\_WIN386\library**

#### **Note**

On the Windows platform, your default package location depends on the value of the standard Windows environment variable **"APPDATA"**, which changed between Windows XP and Vista.

> To install pkgutils in Windows, in the Spotfire S+ **Commands** window type

```
install.pkgutils(update=T)
```
The **update=T** argument updates the pkgutils library in case you have already installed it and want to make sure you have the latest version of all the functions.

From this point forward, the steps are the same for both platforms to attach the library and install and run library functions. Typing

```
library(pkgutils)
```
loads the pkgutils library so all functions in the library are available for your current Spotfire S+ session. Typing

```
available.packages()
```
displays the packages currently available from CSAN. If we want to install (for example) the **rpart** package, enter the name in quotation marks:

```
install.packages("rpart")
```
This installs the rpart package in your package library directory by default, which is a platform-dependent location (see the next section for details). You can now load the rpart library to access its functions:

```
library(rpart)
```
Details on creating packages can be found in the section Creating a Package on page 11.

#### <span id="page-17-0"></span>**Finding Packages on CSAN** Use the following functions in S-PLUS to help you discover available packages on the CSAN site (**http://spotfire.tibco.com/csan**). **Table 1.1:** *Package browsing functions.*

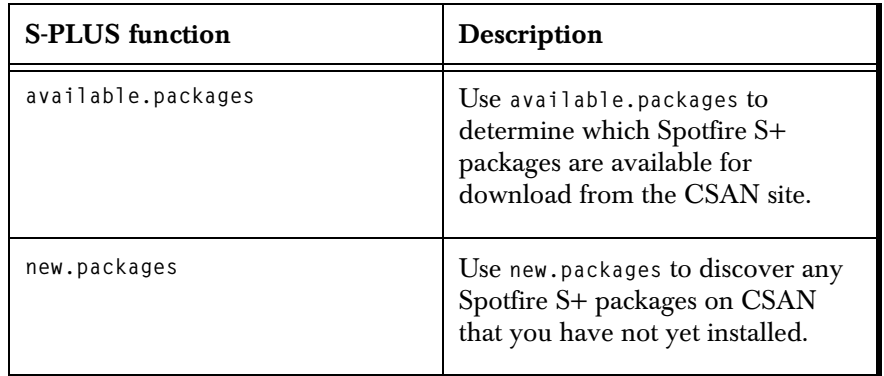

## <span id="page-17-1"></span>**Downloading Packages from CSAN**

Use the following functions in S-PLUS to help you download and install packages from the CSAN site (for more detailed information about downloading packages, see the section Package Details on page 18).

**Table 1.2:** *Package downloading functions.*

| <b>S-PLUS</b> function | Description                                                                                                    |
|------------------------|----------------------------------------------------------------------------------------------------|
| install.packages       | Use install.packages to download<br>and install packages from CSAN in<br>a single step.                                                                                            |
| download.packages      | Use download.packages to<br>download a package from CSAN,<br>for later installation. You must<br>provide a destination directory (the<br>destdir argument) or an error<br>results. |

Do not use **SHOME/library** when you use **download.packages**, because that path is reserved for base packages. See page 5 for the default locations by platform.

Note that **download.packages** is useful if you want to work on the source code or if you want to host a CSAN mirror; in most cases, **install.packages** is more appropriate, since you can download and install a package from CSAN in one step.

## **Note**

Alternatively, you can use the Spotfire S+ GUI menu to find and download packages.

• On the menu, click **File > Find Packages,** and then select a repository and a package to download.

Also, you can update new versions of packages you have previously downloaded.

• On the menu, click File  $\blacktriangleright$  Update Packages, and then select a repository and the package to update.

If you are using the Spotfire S+ Workbench on either Windows or  $UNIX^{\mathfrak{B}}/Linux^{\mathfrak{B}}$ , you can find the **Find Packages** and **Update Packages** dialogs on the Spotfire S+ menu. See the *Spotfire S+ Workbench Guide* for more information.

You can install a package under a **library** location on your system.

## <span id="page-18-0"></span>**Installing and Loading a Package**

- Installing a binary package consists of unpacking the binary archive in the appropriate location.
- Installing from a source archive involves sourcing the S functions, converting the help files into a format that can be displayed within Spotfire S+, and compiling any source code into shared library object. The resulting pieces are then copied to the specified location.

After you have installed a package, load the package in a running Spotfire S+ session with the **library()** command. If package **xyzzy** was installed under the standard package location of your Spotfire S+ installation, then you need only to enter

**library(xyzzy)**

to load the package into your current Spotfire S+ session. If you installed the library in another location, you must specify that location in the **lib.loc** argument to library. For example, if you install all your packages under **D:\swork\lib**, then to load package **xyzzy**, you must type

**library(xyzzy, lib.loc="D:/swork/lib"**)

<span id="page-19-1"></span><span id="page-19-0"></span>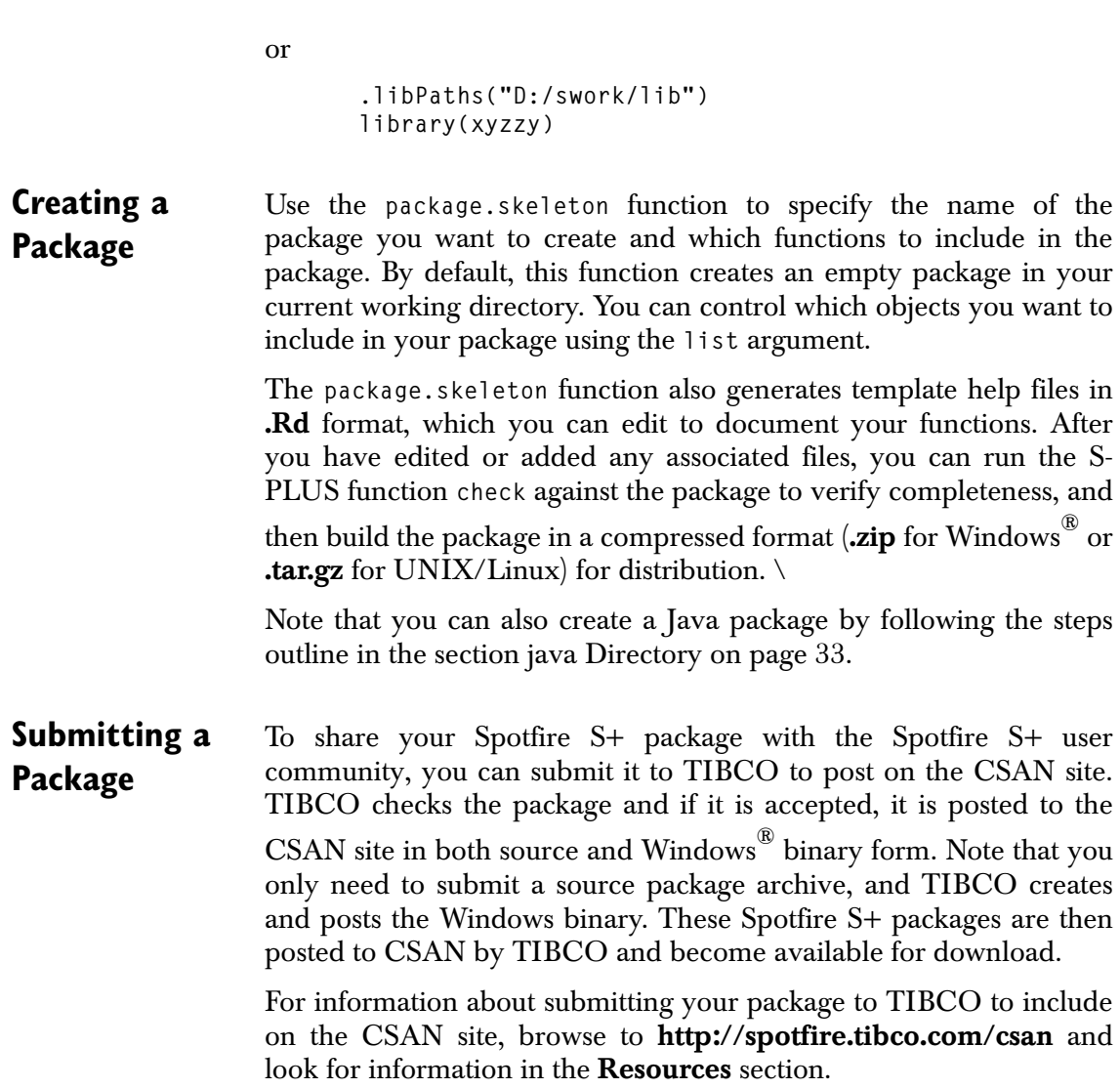

# <span id="page-20-0"></span>**REQUIRED TOOLS FOR CREATING PACKAGES**

Downloading or installing Spotfire  $S^{*}$  packages requires the pkgutils library (described in the previous section). Editing and compiling a package requires the pkgutils library and a tool set appropriate for your platform. This section discusses these required tools and where to find them. You must be connected to the Internet to download the tools you need to edit and compile packages.

All tools discussed in this section are available for free download and installation.

## <span id="page-20-1"></span>**Building Packages Using Windows**

Spotfire S+ for Windows<sup>®</sup> users must install additional software components to build and install packages from source code. These components are available for free download, and you can get detailed information on all required components by navigating to CSAN at

## **http://spotfire.tibco.com/csan**

and clicking the **Windows Tools** link (under **Resources**, on the lower left side of the page).

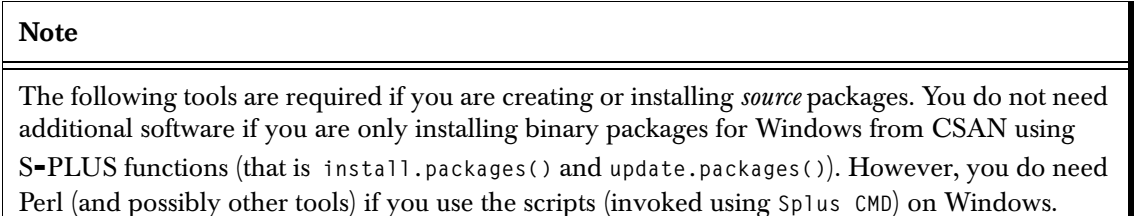

Table 1.3 describes the tools the package system expects to find in your PATH. For more information about these tools and others that you might need for package creation, see the sections following the table.

| <b>Tool</b> | Comment                                                                                     |
|-------------|---------------------------------------------------------------------------------------------|
| perl        | Version 5.8 or later. (On Windows , you must<br>have Active State perl.)                    |
| hhc.exe     | From Microsoft HTML Help Workshop.                                                          |
| nmake       | Required if the package contains $C$ or $C++$ code.<br>Included in Visual $C++^{\circledR}$ |
| cl          | Required if the package contains $C$ or $C++$ code.<br>Included in Visual $C_{++}$ .        |
| link        | Required if the package contains $C$ or $C++$ code.<br>Included in Visual $C++$ .           |
| javac       | Required if the package contains java code.<br>Included in the Java Development Kit (JDK).  |
| jar         | Required if the package contains java code.<br>Included the in JDK.                         |
| df.exe      | Required if the package contains fortran code.                                              |

**Table 1.3:** *Tools the package system expects to find in Windows path.*

**Perl** The scripts for creating, building, and installing packages from source are written in the Perl scripting language. We require (and have tested with) the Perl 5.8 for Windows implementation from ActiveState, a freely-available download.

> Note that versions after ActiveState Perl 5.8 were not tested with this release of Spotfire S+, so the compatibility is not known.

**Microsoft HTML Help Workshop** To create compiled help (**CHM**) files for your package, you need HTML Help Workshop. Compiled Help created with HTML Help Workshop is the only help format supported in Spotfire S+ packages.

> The HTML Help Workshop is available only for 32-bit Windows, but the 32-bit version is sufficient for compiling 64-bit packages.

**tar and gzip** If you are starting with a package source archive that has a **tar.gz** or **gzip** extension, you need **tar** and/or **gzip** utilities to unpack the archive. These utilities are freely available from many locations (for example, **www.cygwin.org**).

**Compilers for 32- Bit Windows** You must have a  $C/C++$  compiler if your package includes C or  $C++$ code. The Spotfire S+ package system currently supports the Microsoft Visual  $C++^{\circledR}$  compiler. You might already have the Microsoft Visual C++ compiler installed. If not, you can install Visual C++ 2010 Express Edition (which is free).

> Spotfire S+ supports FORTRAN code compiled with Visual Fortran®. At this time, there is no free version of Visual Fortran available.

> If you have any Java source code that is not pre-compiled and you want to include in a package, you must have the Java Development Kit to perform the compilation. The version of the Java Development Kit you install should be the same as the version of JRE that Spotfire S+ uses.

## **Note about Perl and Visual Studio Compiler Installations**

The installer typically asks if you want the global **PATH** updated; it is generally easiest if you let the installer update the **PATH**. For Visual Studio, it is convenient to also copy **LIB** and **INCLUDE** into the global environment, taking values set in **vcvar32.bat**.

**Compilers for 64-** The latest version of Visual C++ 2010 Express Edition can support **Bit Windows**  64-bit compilation, but also it requires installing the Windows Software Development Kit (SDK), available for free from the Microsoft download website.

> After installing the SDK, use the following script to set the required environment variables to support 64-bit compilation:

**"C:\Program Files\Microsoft SDKs\Windows\v7.1\Bin\SetEnv.Cmd" /x64**

If your package contains Fortran code, you need a 64-bit version of the Intel Fortran Compiler. Currently, there is no free version available.

If your package contains Java code, you need the 64-bit version of the Java Development Kit (JDK), available on the Java web site.

**Access to Windows Tools** For the Spotfire S+ package build and install scripts to function properly, you must put the tools listed above in your path after you have installed them. The installation system for the particular tool may have updated your path for you. To check and update your path:

- 1. Right-click **My Computer** and click **Properties**.
- 2. In the **System Properties** window, click the **Advanced** tab.
- 3. In the **Advanced** section, click the **Environment Variables** button.
- 4. In the **Environment Variables** window, highlight the path variable in the **System variables** (or **User variables**) section and click **Edit**.
- 5. Check to confirm the path to the Windows tools are present and correct. You can modify the path lines as desired, separating with semicolons, e.g.

## **d:\Perl\bin;d:\htmlhelp;d:\VC\bin;d:\jdk1.6.0\bin**

for Perl, HTML Help Workshop, the Visual Studio compiler, and the Java compiler, respectively (note the Java compiler is optional if you do not have any Java code to include in a package). If you installed a Windows compiler, confirm that it is present. Click **OK**.

### **Note**

If you do not want to change your environment variables permanently, you can run a script in the command window that sets these variables just for the current session.

To confirm the path has been set correctly:

1. From the **Start** menu, click **Run**.

- 2. In the text box, type **cmd**, and then click **OK**.
- 3. From the **cmd** shell window, check to make sure the tools are working by trying the following commands:

```
perl --version
tar --help
gzip --help
hhc /help
javac -version
```
4. If you are using the Visual C++ compiler, type the following:

**cl /help**

- 5. If you are using Java, check that you have javac, as described above.
- 6. Make sure the following environment variables include the appropriate directories from your Visual C++ installation:
	- **LIB**
	- **INCLUDE**

The file **vcvars32.bat**, created when the Visual C++ compiler is installed, should set the necessary compiler variables. You can find this file in the **bin** subdirectory in your Visual C++ installation. Run **vcvars32.bat** from the **cmd** shell window every time before you run any package creation script.

Creating packages on the  $\text{UNIX}^{\circledR}/\text{Linux}^{\circledR}$  platforms requires these additional software tools, in addition to Spotfire S+.

## **Packages Using UNIX/Linux**

<span id="page-24-0"></span>**Building** 

**Table 1.4:** *Tools the package system expects to find in PATH.*

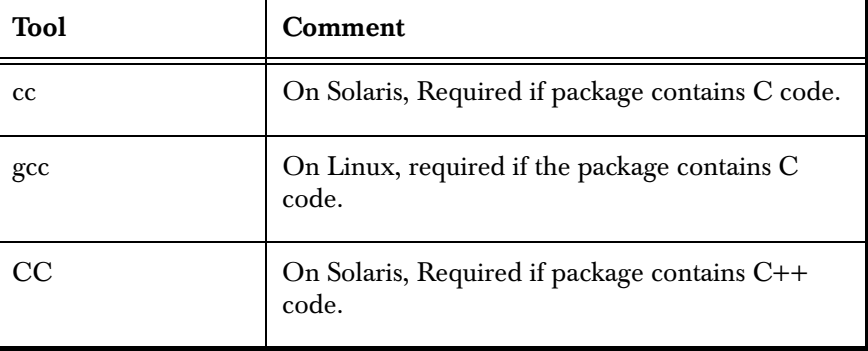

| Tool                                      | Comment                                                              |
|-------------------------------------------|----------------------------------------------------------------------|
| $g++$                                     | On Linux, required if the package contains $C++$<br>code.            |
| f77                                       | On Solaris, required if the package contains<br>fortran code         |
| gfortran                                  | On Linux, required if the package contains fortran<br>code           |
| jar                                       | Required if the package contains java code.                          |
| javac                                     | Required if the package contains java code.                          |
| perl                                      | Version 5.8 or later.                                                |
| grep, sh, other<br>standard UNIX<br>tools |                                                                      |
| make                                      | A standard tool, like grep, but it might be in<br>another directory. |

**Table 1.4:** *Tools the package system expects to find in PATH. (Continued)*

## <span id="page-26-2"></span><span id="page-26-0"></span>**PACKAGE DETAILS**

<span id="page-26-1"></span>**Installing the pkgutils Library Section** Before you download or install Spotfire S+ packages, you must download and install the Spotfire S+ pkgutils library section. See the section Installing the pkgutils Library Section on page 8 for more details.

**Browsing Packages** Using your Web browser, you can browse for available packages on the CSAN site at **http://spotfire.tibco.com/csan**. From your browser, you can download a Spotfire S+ package and save the package archive on your local machine. You can use scripts from a shell, or functions within Spotfire S+ to install the package archive.

> Alternatively, you can get a listing of the packages on CSAN using the function **available.packages** within Spotfire S+. You can then download and install the packages from within Spotfire S+. For example:

```
# attach the pkgutils library
library(pkgutils)
# get a list of available packages
ap <- available.packages()
```
This function call returns only packages from CSAN that match the **options("pkgType")** value. The default value is set to **"win.binary"** for Windows and **"source"** for UNIX/Linux. See the section Package Types on page 4 for more information on package types.

The return value is a character matrix, one row for each package returned, with the columns as values from the package's **DESCRIPTION** file. The first column is the names of all the packages.

<span id="page-27-0"></span>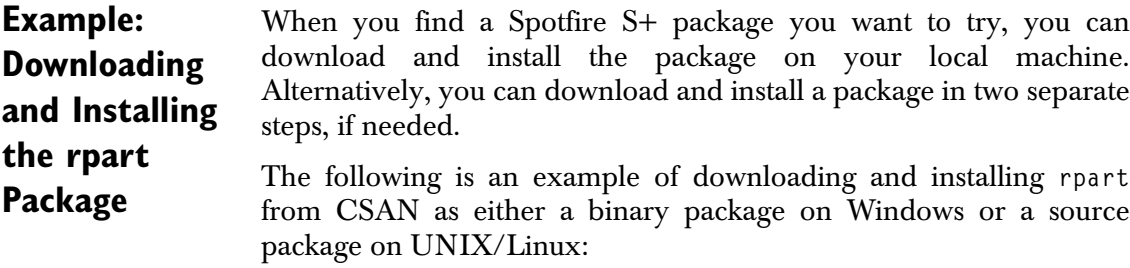

1. After you have loaded the pkgutils library and determined which package to install, run **install.packages**. In the following example, download and install the rpart package from CSAN in your default package directory:

**install.packages("rpart")**

Note that if you are an administrator, you can use the **lib** argument to install packages in a location where all users of a computer can access it:

```
install.packages("rpart",
  lib=file.path(Sys.getenv("SHOME"),"local",
  "library"))
```
2. Attach the library and check the objects:

```
library(rpart)
objects("rpart")
```
3. With the library attached, you can get help on the rpart library or any functions within the rpart library:

**help(rpart)**

4. Now you can access any of the rpart functions. Here, we fit a classification tree to the **kyphosis** data set:

```
fit1 <- rpart(kyphosis ~ Age + Number + Start,
 data=kyphosis)
```
If you just want to download the package without installing it, run

**dp <- download.packages("rpart", destdir=".")**

Note that you must supply the path for the **destdir** argument. The **download.packages** function returns a two-column matrix:

The number of rows in the matrix is the number of packages downloaded. (In this example, only one package.)

- The first column of the matrix is the name of the package. (**"rpart"** in this example.)
- The second column of the matrix is the destination file name for the download archive. (In this example, **".\\rpart\_3.0.zip"** on Windows and "**./rpart\_3.0.tar.gz"** on UNIX/Linux. The version number you see may be different if updated). To install from an archive that has been downloaded, call **install.packages** with the name of the archive file and set the **repos** argument to **NULL**, so the function does not attempt to get the file from the CSAN repository. To install the **rpart** archive, call:

 **install.packages(dp[1,2], repos=NULL)**

*Chapter 1 Spotfire S+ Guide to Packages*

## <span id="page-29-0"></span>**EXAMPLE: CREATING A SPOTFIRE S+® PACKAGE**

A package is a collection of S functions, C/C++/FORTRAN code, data sets, and documentation that you can share. The package has a specific organization of the files into subdirectories.

Before you start creating a package, make sure you have the tools required for your platform. For more information, see the section Required Tools for Creating Packages on page 12.

The easiest way to create a package is to use the **package.skeleton** function in Spotfire S+. The **package.skeleton** function, which is in the pkgutils library, creates an appropriate package directory with the same name as the package. Within that package directory, **package.skeleton** creates files and subdirectories; this directory structure is discussed in the [section Components of a Source Spotfire](#page-39-0) [S+ Package on page 32](#page-39-0).

#### <span id="page-29-1"></span>**Soundex Example** The following example creates a Soundex example package using **package.skeleton**.

### **Note on Soundex**

Soundex is a phonetic algorithm for indexing names by their sound when pronounced in English. Each name is converted to a string consisting of an initial letter followed by three numbers. Details of the algorithm are available at

#### **http://en.wikipedia.org/wiki/Soundex**

or at

#### **http://www.genealogyandhow.com/lib/soundex/codes.htm**

As noted in the references, the Soundex algorithm has several definitions. We show one implementation in the following example.

1. In Spotfire S+, load the pkgutils library:

**library(pkgutils)**

2. In Spotfire S+, define a soundex function:

**"soundex"< function(x) {**

```
# 1. extract the last word of surnames and translate 
 # to all upper case
 base <- gsub("[^A-Z]", "", toupper(gsub("^.*[ \t]",
      "", gsub("[ \t]*$", "", x))))
 # 2. encode the surnames (last word) using the 
 # soundex algorithm
 basecode <- gsub("[AEIOUY]", "", gsub("[R]+", "6",
    gsub("[MN]+", "5", gsub("[L]+", "4", 
    gsub("[DT]+", "3", gsub("[CGJKQSXZ]+", "2",
    gsub("[BFPV]+", "1", gsub("[HW]", "", base))))))))
 # 3. deal with the 1st letter and generate the 
      # final coding padded with 0
 sprintf("%4.4s", paste(substring(base, 1, 1),
    ifelse(regexpr("^[HWAEIOUY]", base) == 1,
    basecode, substring(basecode, 2)),
    "000", sep = ""))
 }
```
The above function is the shortest and fastest implementation of a **soundex** function resulting from a contest held at Insightful. The code uses several functions that were new in S-PLUS 8.0.

Some data to test the function:

```
sample.surnames <- c("Ashcroft", "Asicroft", 
   "de la Rosa", "Del Mar", "Eberhard",
   "Engebrethson", "O'Brien", "Opnian", "van Lind",
   "Zita", "Zitzmeinn")
```
Try out the function:

**soundex(sample.surnames)**

3. Call the **package.skeleton** function in Spotfire S+ to create an initial package:

```
package.skeleton("soundex", list=c("soundex",
   "sample.surnames"))
```
This function call creates a directory called **soundex** under the current directory containing the initial package files. See the [section Spotfire S+ Package Structure on page 4](#page-11-1) for more information about the package files and subdirectories.

- 4. From the command shell (or from your favorite text editor), edit the help file templates in **soundex/man**, providing the details for the function and data set.
- 5. If your package includes any C/C++/FORTRAN code, you would put the source files in **soundex/src**. (This example contains no source code.)
- 6. Again, using your favorite text editor, edit the **DESCRIPTION** file, **soundex/DESCRIPTION**, adding values for the appropriate keywords. Be sure to complete the **Author**, **Maintainer**, **Title**, **Version** and **License** values. Note that any line starting with  $\langle$  letters $\rangle$  $\langle$ colon $\rangle$  starts a new section, and the colon should come immediately after the letters, with no space between them.

At this point you have a basic package directory called **soundex**.

If you want to add S functions to this package, you can add them to the **R** subdirectory with the **dump** function. To add help files for any added S functions, call **prompt.Rd**. This function creates **.Rd** help file templates in the **man** directory.

For example, if you have another soundex function called **soundex2**, you would add it to the package:

```
library(pkgutils)
dump("soundex2", "soundex/R/soundex2.q")
prompt.Rd("soundex2", "soundex/man/soundex2.Rd")
```
(The above example assumes you are running Spotfire S+ from the same location where you initially called the **package.skeleton** function.)

You can call the **package.skeleton** function without specifying any S objects in the **list** argument. Doing so creates the package directory structure with no files in the **man** or **R** subdirectory. This strategy can be useful if you already have functions and help files stored in ASCII files elsewhere, and you want to add them to your package. You would copy the S object files (in **dump** format) to the **R** or **data** subdirectory of the package and the **.Rd** files into the **man** subdirectory.

## <span id="page-32-0"></span>**Building, Checking, and Installing the Package**

Spotfire S+ includes utilities that you can run on the package (listed in Table 1.5), and you can run them from a command shell on Windows and UNIX/Linux. As noted in the section Windows on page 12, using these scripts requires additional software components. The scripts also require that the pkgutils library be installed.

**Table 1.5:** *Package utilities.*

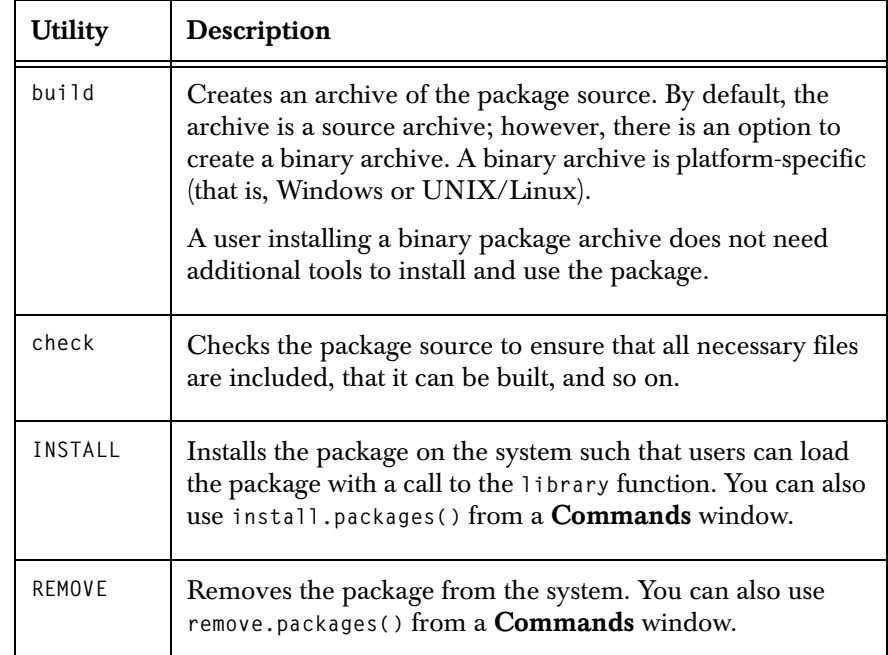

Invoke the scripts in the command shell with a command of the form:

**Splus CMD** *utility.name options* **...**

You can get help on these scripts by entering this in a command shell:

**Splus CMD** *utility.name --help*

### **Note**

These scripts are named **build**, **check**, **INSTALL**, and **REMOVE** for compatibility with R, located in your **SHOME/cmd** directory. On UNIX/Linux, there is a separate **INSTALL** utility (at the top level of your Spotfire S+ installation directory.

**Building the Package Archive** To build a source archive from a package directory, run the **build** script from the directory containing the package (*not* from within the package directory). If you have the **soundex** package directory from the above example, run:

**Splus CMD build soundex**

This creates a source package archive file called **soundex\_1.0.zip** on Windows or **soundex\_1.0.tar.gz** on UNIX/Linux.

If you include the **-binary** flag in the call to **build**, you create a binary package archive file. The name of this archive file includes the platform in the name (for example, **soundex\_1.0\_WIN386.zip**). That package archive can be installed only on the same platform (that is, Windows or Linux) that it was created on.

#### <span id="page-33-0"></span>**Checking the Package** Before distributing a package archive to others, run the **Splus CMD check** utility on the package. This utility performs the following checks:

- Verifies the package structure (that is, checks that all required files and directories exist and are in the appropriate formats).
- Installs all S code to check for syntax errors.
- Compiles any C, Fortran, and Java code.
- Builds all help files in the **man** directory and (for Windows<sup>®</sup> binary packages) compiles the *package***.chm**.
- Extracts and runs the **Examples** section of all help files and ensures that the code runs.
- Runs package tests to ensure that the package can be built and installed.

If you have code that you want to test iteratively, create a package **tests** directory and include the test files in it.

## **To create a package test**

1. Create a **tests** directory in your package source. (See [section](#page-11-1) [Spotfire S+ Package Structure on page 4](#page-11-1) for more information about this directory.)

- 2. In the **tests** directory, place any package-specific test files. These files can have any extension that Spotfire S+ recognizes (that is, **.S**, **.ssc**, **.q**, and **.R**).
- 3. Run **Splus CMD check** to run a check on the packages. As part of the check, all files in **tests** are run and the corresponding results files (**.Sout**) are created in your *package***.Scheck/tests** directory.
- 4. Review the .Sout files and if you are satisfied with the results, rename the files to **Sout.save** and place them in your package's **tests** directory.
- 5. Run **Splus CMD check** again. This utility compares **.Sout** and **.Sout.save**. It should result in no differences between the resulting **.Sout** and the **.Sout.save** you just created.
- 6. If you change your code in the **tests** directory, run the **Splus CMD check** utility again to to create another updated **.Sout** file. The utility reports any differences to the results. (It does not report errors.)

If the package includes a **tests** directory containing files with the extension **.t**, they are run using the **do.test()** function. Any tests that do not result in **TRUE** are reported as errors during a check. See the **do.test** help file for details.

To check the soundex package, run the **check** script from the directory containing the package (*not* from within the package directory).

**Splus CMD check soundex**

You can also check a source package archive directly. For example:

**Splus CMD check soundex\_1.0.tar.gz**

**Installing the Package** Use the **INSTALL** script to install a package. For the soundex package example, from the directory containing soundex (*not* from within **soundex**), run the following:

**Splus CMD INSTALL soundex**

By default, this command installs the package in your package directory.

Next, from within Spotfire S+, you can load the package with the following command:

**library(soundex)**

The **library** function searches the package library location by default. You can install the package in another location by providing that location with the **-l** flag:

```
mkdir mylib
Splus CMD INSTALL -l mylib soundex
```
In Spotfire S+, assuming the working directory is the directory containing the **mylib** directory you just created, you can load the soundex package with the following command:

```
library(soundex, lib.loc="mylib")
```
You can install from a source or binary package archive. Instead of specifying the package directory in the call to the **INSTALL** script, pass it the package archive name. For example:

**Splus CMD INSTALL soundex\_1.0.tar.gz**

or

**Splus CMD INSTALL soundex\_1.0.zip**

As an alternative to using the **install.packages()** function in Spotfire S+, you can use the **INSTALL** script to install packages obtained from CSAN.

On Windows, you must use the **INSTALL** script to install a source package. You cannot install a source package on Windows with the **install.packages()** function.
## **DEPLOYING A PACKAGE TO TIBCO SPOTFIRE STATISTICS SERVICES**

After you have developed your package, as described in the [section](#page-29-0) [Example: Creating a Spotfire S+® Package on page 22](#page-29-0), you can deploy it to TIBCO Spotfire<sup>®</sup> Statistics Services.

Packages deployed to Spotfire Statistics Services can be loaded with every engine startup, and then users can call functions in packages.

The steps for deploying a package to Spotfire Statistics Services are as follows:

- 1. Develop and build a package in a compressed binary format. On Windows®, this would be **packagename.zip**. On UNIX®/Linux®, this would be **mypackage.gz**.
- 2. Call the Spotfire Statistics Services spserverapi function to deploy the package, providing the package name, version number, protection level, the complete file name and path where the compiled binary package is located, and the URL of the server where the package is to be deployed (for example, **http://myserver:8080/SplusServer**).

Alternatively, if you are working in the Spotfire S+ Workbench User Interface, you can use its UI to export the package to Spotfire S+ Statistics Services. See the *TIBCO Spotfire S+ Workbench User's Guide* for more information.

3. The server's package manager unpacks the package and deploys it to the directory where Spotfire Statistics Services expects to find packages:

A stand-Alone Spotfire Statistics Services installation:

### **SPSERVER\_HOME/data/packages/[Protected/ Unprotected]/***packagename***/***version#/*

A cluster Spotfire Statistics Services installation:

**SPSERVER\_SHARE/data/packages/[Protected/ Unprotected]/***packagename***/***version#***/**

4. Convey to the Server Administrator that you have deployed a package to the server. The server administrator adds the package to the each S-PLUS engine's **INIT** file so it is loaded each time the engine starts.

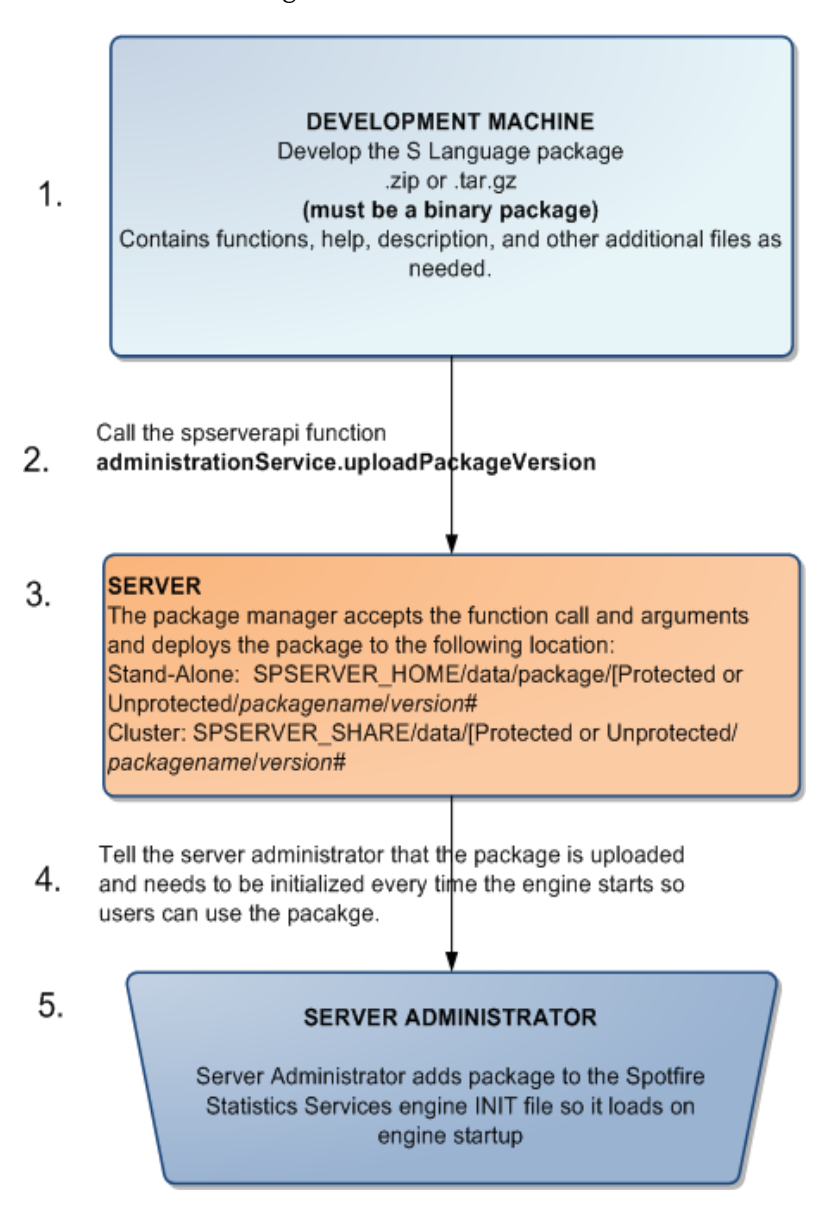

**Figure 1.1:** *Package development and deployment flow.*

### **HOW TO SUBMIT A PACKAGE TO CSAN**

You can share your Spotfire S+ package with other users within your department, company, or university by sending them the package archive. Others can install them using the **INSTALL** script or the **install.packages** function (setting **repos=NULL**).

To share your package with the entire S-PLUS community, you can submit your package for inclusion in the Comprehensive S-PLUS Archive Network (CSAN). For more information about submitting a package, browse to the CSAN web site at

### **<http://spotfire.tibco.com/csan>**

and look under the **Resources** section.

Before you submit a package for inclusion in CSAN, be sure it passes the **check** utility. Also, make sure these key fields in the **DESCRIPTION** file have appropriate values: **Package**, **Title**, **Version**, **Author**, **Maintainer**, and **License**. If any of these are missing, your package cannot be posted to CSAN.

TIBCO Spotfire engineers review your submitted package, run the **check** utility, and create a Windows binary archive and then post the to the CSAN site (**http://spotfire.tibco.com/csan**). If the engineers find problems with the package, they alert the package submitter.

### **COMPONENTS OF A SOURCE SPOTFIRE S+ PACKAGE**

The **package.skeleton** function automates some of the setup for a new source Spotfire S+ package. It creates directories, saves the specified functions and data to appropriate places, and creates skeleton help files, as well as **README** files describing further steps in packaging. The six main subdirectories and files generated in the working directory under the package name are as follows:

- 1. **DESCRIPTION** file: Lists package title, author, version, contact information, and other details specific to the package.
- 2. **man** subdirectory: Contains help file templates in **.Rd** format for S-PLUS functions, datasets, classes, etc. For example, **fun1.Rd** and **fun2.Rd** get generated if functions **fun1** and **fun2** are in your working directory when you run **package.skeleton**.
- 3. **README**: Provides details for each directory/file generated by **package.skeleton**. These files contain information for the package creator. They should be removed before the package is built or installed.
- 4. **R**: Directory containing text dumps of the package functions.
- 5. **src**: Directory holding C/C++/FORTRAN code. (Optional).
- 6. **java**: Directory to hold Java source code (located in **java/src**) and prebuilt **.jar** files (**java/prebuiltjars**). See the section java Directory on page 33 for details.
- 7. **data** directory containing data files in dump or **CSV** format.

When you run **Splus CMD build** *packagename* to build a package, you concatenate all these parts into one compressed file for ease of distribution.

The following example uses the rpart package from CSAN to discuss the contents of each of these files/directories.

#### **DESCRIPTION File** The **DESCRIPTION** file contains key information about the package including the package name, title, version, author, license, package date, and build date. If you find a bug or error in the package, contact information for the package's author should be included. It is in the Debian Control File format, where each line

consists of a keyword, colon, and description of the keyword. Description fields can continue on the next line if that next line starts with a space. The **DESCRIPTION** files are a key part of the package system: They are checked for available and installed packages, and which packages to update. See the help files for the functions **read.dcf** and **packageDescription** for more information about the **DESCRIPTION** files.

The **DESCRIPTION** file is an ASCII text file. Each line starts with a **KEYWORD: <space>** followed by the description for that keyword. The keyword list for rpart has this content:

```
Package: rpart
Type: Package
Title: Recursive Partitioning Tree Models
Version: 3.0
Date: Thu Mar 2 22:30:36 PST 2006
Author: Terry M. Therneau and Beth Atkinson 
<atkinson@mayo.edu>
Description: Recursive partitioning and regression trees
License: GPL2, see Readme
Dialect: S-PLUS
Packaged: Sun Jul 30 10:10:10 2006; spk
```
The **Package** entry is written by the package build procedure, while the **Version** information is read when specific functions are run, including **available.packages()**.

A new function, **packageDescription**, reads an installed package's **DESCRIPTION** file and returns a named list, with keywords as names, and each component the value associated with that keyword:

```
packageDescription("rpart", lib=libhome)
```
### **data Directory** The **data** directory is a subdirectory containing dumps of the data objects specified in the **package.skeleton** list argument.

This directory can also contain ASCII data files with particular file extensions (currently, **.csv**, **.CSV**, **.tab**, **.TAB**, **.txt** and **.TXT**). The **installFromDataFiles** function is used to process all of the files, and the name of the resulting data frame is the name of the file without the extension (e.g., the file **xyzzy.txt** results in creation of a data frame called **xyzzy** in the package. See the **installFromDataFiles** help files for more information.

For example, in the section Soundex Example on page 21, when you created the soundex package by calling

```
package.skeleton("soundex", list=c("soundex", 
  "sample.surnames"))
```
a data directory containing the dump file **sample.surnames.S** was created. The contents of this file looks like the following:

```
"sample.surnames" <- c("Ashcroft", "Asicroft", "De La Rosa",
   "Del Mar", "Eberhard", "Engebrethson", "O'Brien",
   "Opnian", "van Lind", "Zita", "Zitzmeinn")
```
**R Directory** The **R** subdirectory contains ASCII dumps of all the functions included in your Spotfire S+ package. For example, if you define **fun1** as follows:

```
fun1 <- function(x) x^2
```
and you specify this function in your **list** argument in **package.skeleton**, then a file called **R/fun1.S** is generated in the package subdirectory. This file contains an ASCII version of the function. This design allows you to access and edit your package functions easily.

You can add functions to your package by copying the ASCII source to the **R** directory. The files should have an **.S** or **.ssc** (for S code), a **.q**, or an **.R** file extension; if not, they are ignored in the package build. From within Spotfire S+, you can add to the **R** directory with a call like the following:

```
dump("funabc", 
  "<path_to_packagedir>/<packagename>/R/funabc.s")
```
**man Directory** The **man** subdirectory contains **.Rd** format documentation files for the objects in the package. That is, if you use the **package.skeleton** function to create your package tree, the **man** directory contains a template **.Rd** file for each object specified in the **list** argument. These are created by calling the **prompt.Rd** function on each object. The documentation files to be installed with the package must also start with a (lower or upper case) letter, and have the extension **.Rd**. Note that all user-level objects in a Spotfire S+ package should be documented; if a package **pkg** contains user-level objects which are

for internal use only, it should provide a file **pkg-internal.Rd** which documents all such objects, and clearly states that these are not meant to be called by the user.

You can create help files for functions or data sets (if you have any to include). We discuss each in the following sections.

**Creating Help Files for Functions** After you generate the help files, you can edit them in your favorite text editor. The **fun1.Rd** help file looks like the following, with a description following the tag.

**\name{fun1}**

the basename of the **.Rd** file.

**\alias{fun1}**

the topics (or functions) the file documents. Note there must be an **\alias** entry for each topic.

```
\title{title information for fun1}
```
the title information for the help file.

```
\description{description of what fun1 does}
```
a concise (1-5 lines) description of the function.

```
\usage{fun1(x)}
```
a synopsis of the function(s) and variables documented in the file. You can include usage for other objects documented here.

**\arguments{\item{arg\_i}{Description of arg\_i}}**

a description of each of the function's arguments, using an entry of this form.

**\details{more details than the description above}**

include more details, if relevant.

**\value{value returned}**

short description of the value returned. If it is a list, use

 **\item{comp1 }{Description of 'comp1'} \item{comp2 }{Description of 'comp2'}**

**\references{put references to the literature/web site here}**

include any URLs or other relevant information.

**\author{who you are}**

While not required, we encourage you to use this tag to correctly attribute your work to yourself (and co-authors).

```
\note{further notes}
```
make other sections like "**Warning**" with **\section{Warning}{....}**

```
\seealso{objects to See Also}
```
pointers to related S-PLUS objects, using **\code{\link{...}}**

**\examples{example code}**

this should be directly executable. This includes a definition of the function as currently defined

```
\keyword{kwd}
```
at least one, from **doc/KEYWORDS**. This **kwd** string maps to the Table of Contents for Windows files.

When you install a package (or build a binary package), the **.Rd** files are converted to the appropriate format for the particular platform. On Windows, a compiled help object (**.CHM**) file is created in the top level directory of the package. On UNIX/Linux, the **.Rd** files are converted to HTML, and they appear under **.Data/\_\_Hhelp** in the top level directory of the package.

**Creating Help Files for Data**  An **.Rd** help file is created for data sets listed in the **package.skelton list** argument.

**Sets**

If **dataset** is a data frame, you get a different skeletal help file generated. For example, look at the help file for **rivers**:

```
\name{rivers}
\docType{data}
\alias{rivers}
\title{Lengths of Major North American Rivers}
\description{
 This data set gives the lengths (in miles) of 141
  \dQuote{major} rivers in North America, as compiled by the
  US GeologicalSurvey
  }
\usage{data(rivers)}
\format{A vector containing 141 observations.}
\source{World Almanac and Book of Facts, 1975, page 406.}
```

```
\references{
    McNeil, D. R. (1977) \emph{Interactive Data Analysis}.
    New York: Wiley.
}
\keyword{datasets}
```
#### **Note**

Package authors also should consider creating vignettes for their packages. CSAN provides a package for SWeave, an application for integrating Latex and Spotfire S+ documentation, reports, and analyses for packages. For more information, and to download the SWeave package, see the CSAN Web site (**http://spotfire.tibco.com/csan**).

**src Directory** C, C++, or FORTRAN code is stored in the **src** directory. The recognized file extensions are:

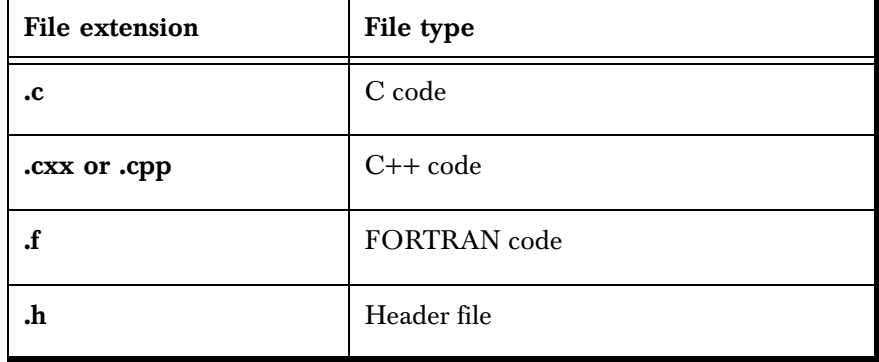

**Table 1.6:** *File extensions in the package src directory.*

In addition to the above file types, the **src** directory can include the following files, depending on your package's targeted platform:

- **Makevars** (all platforms)
- **Makevars\_unix**
- **Makevars\_windows\_MS**

These files contain defines for variables used in **make**. For example, if your source code must link against the LaPack libraries, in **Makevars**, set **PKG\_LIBS=\$(LAPACK\_LIBS)**.

When you install the package (or build a binary archive using the **--binary** option to the **build** utility), the code in **src** is compiled and linked into a shared library called **s.dll** on Windows or **S.so** on UNIX/Linux. The shared library is moved to the top level directory of the package, and note that it is automatically loaded into Spotfire S+ when the package is attached with the **library** command.

#### **Note**

Subdirectories that are included in the **src** directory are considered part of the source package, but the package system does not compile the items located in any **src** subdirectories.

**java Directory** The following details how to include Java code in a package, and how **.jar** files are put into <pkg>/jar. When this **.jar** file is created, it is loaded when **library(pkg)** is invoked:

1. Put your **.java** files in a directory **<pkg>/java/src**.

Add your **.properties** files, **.png** files, or any other types of files you want to include in the same directory. Note that you likely will have to make subdirectories to conform to Java conventions.

- 2. If you have pre-built **.jar** files that your code depends upon, put these **.jar** files in **<pkg>/java/prebuiltjars**.
- 3. **Splus CMD build --binary**

or

**Splus CMD INSTALL**

compiles the **.java** files under **src** (putting the **.jar** files in **prebuiltjars** in the classpath of the compiler). It then puts all the **.class** files and any non-**.java** files under **src** into a new **.jar** file called **<pkg>.jar**. It then copies **<pkg>.jar** and all the **.jar** files in **prebuiltjars** to a newly made directory, **<pkg>/jars**.

When **library(pkg)** loads a package containing a **jars** subdirectory, it puts each **.jar** file into the Spotfire S+ classpath (starting Java if needed), so that calls to **.JavaMethod()** finds the methods.

The package system expects that your Java compiler is called **javac**, and the **.jar** file creator is called **jar** (same as Sun's JDK). It expects that the JDK **bin** directory containing these commands is in your path so that **javac --help** and **jar --help** function correctly.

If you want to add extra arguments to the Java compiler, include a makefile called **<pkg>/java/Makevars** (and not **<pkg>/src/ Makevars**).

The build system uses the following two variables (if defined):

**PKG\_JAVACFLAGS** 

Can contain extra compiler flags (e.g.,**-verbose** and **-g**), so the syntax looks like this:

**PKG\_JAVACFLAGS=-verbose -g**.

Note these flags tend to be compiler-specific, so using them in a distributed package makes it less portable but more useful during development.

**PKG\_JAVAC\_CLASSPATH** 

Lists **.jar** files not in **prebuiltjars** that are needed during the build. The variable **SHOME** is predefined so **PKG\_JAVAC\_CLASSPATH** can be used to refer to **.jar** files distributed with Spotfire S+. For example:

**PKG\_JAVAC\_CLASSPATH=\$(SHOME)/java/jre/libext/jaxp.jar; \$(SHOME)/java/jre/libext/batik.jar**

You can define other variables to use in **PKG\_JAVAC\_CLASSPATH**:

**MY\_JAR\_DIR=C:/My jars; PKG\_JAVAC\_CLASSPATH=\$(MY\_JAR\_DIR)/myFirstClass.jar; \$(MY\_JAR\_DIR)/mySecondClass.jar**

The build system splits **PKG\_JAVAC\_CLASSPATH** by semicolons (**;**), colons (**:**), or commas (**,**) before expanding the variables so the above works on Windows.

You can edit **SHOME/cmd/Makevars\_unix** or **SHOME/cmd/ Makevars\_windows\_MS** to redefine the values of **JAVAC** (the compiler), **JAVAC\_CLASSPATH\_FLAG** (the name of compiler flag used to introduce list of **.jar** files in the classpath), and **JAVAC\_CLASSPATH\_SEP** (the symbol used to separate entries in the classpath list, generally colon (**:**) on Unix and semicolon (**;**) on Windows).

As of this release, TIBCO has limited support for using another compiler.

### **CONVERTING A PACKAGE FROM R TO S-PLUS**

R packages from the Comprehensive R Archive Network (CRAN) can be Spotfire S+converted to Spotfire S+ packages.

In some cases, the source package from CRAN installs and runs under Spotfire S+ without any changes; in general, some changes are required. However, a Windows binary zip archive of an R package will not run under Spotfire S+.

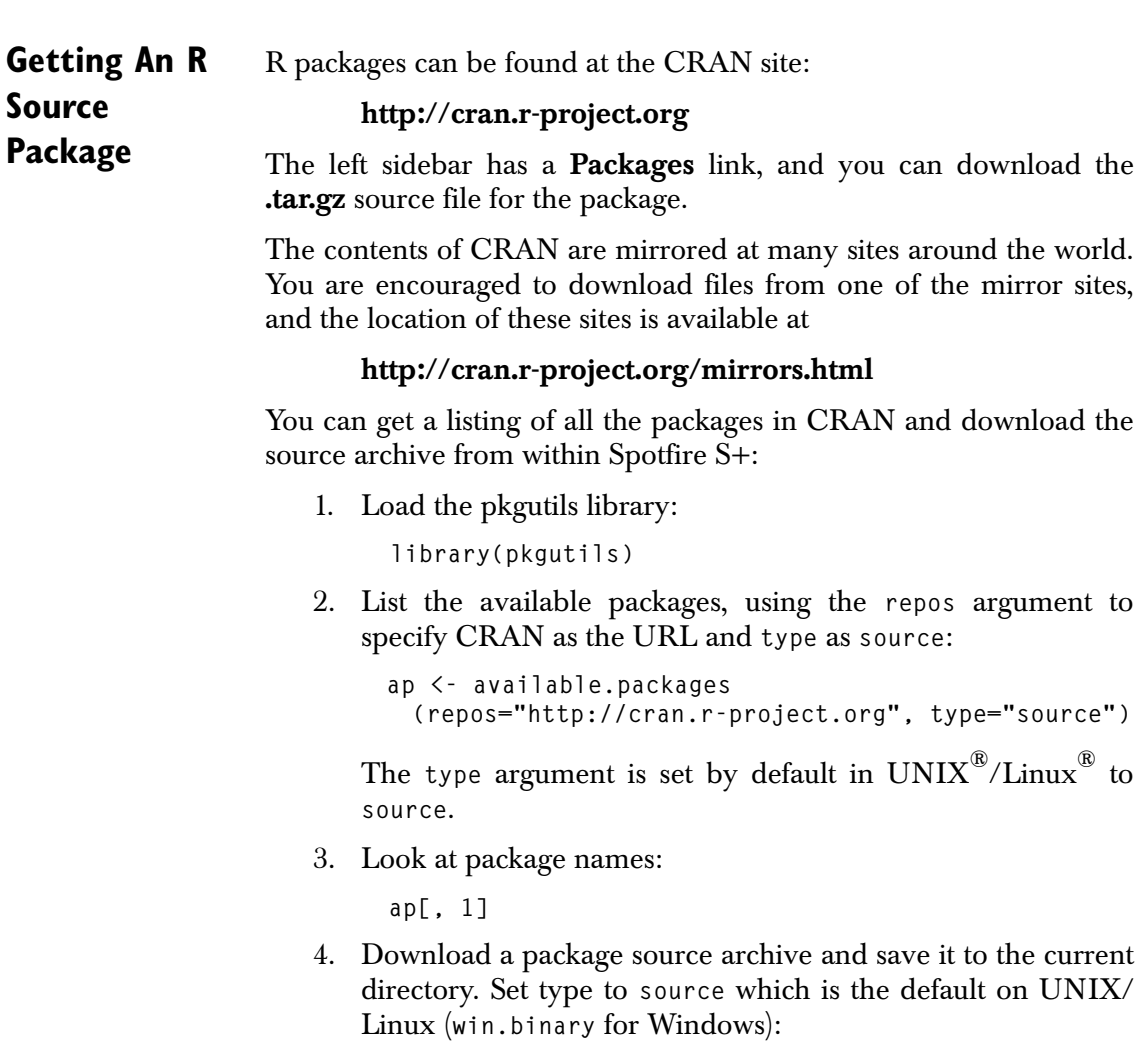

**download.packages(repos="http://cran.r-project.org", "fBasics",destdir='.',type="source")**

where **fBasics** is the name of the package to download.

In this example, this downloads **fBasics\_221.10065.tar.gz** (the version available as of this writing) to the current directory.

**Creating a Spotfire S+ Package from an R Package**

1. After downloading an R source package from CRAN, unpack the package with the **tar** command. Example:

**tar -xzf fBasics\_221.10065.tar.gz**

This creates a directory called **fBasics** that contains subdirectories **man**, **R**, and possibly other subdirectories.

As noted in the section Windows on page 12, you will likely need to install the tar utility.

2. Modify the files under **fBasics** to run under Spotfire S+. Modifications depend on what the package contains. The construct

```
if(is.R())
```
can be used to specify code for conditional execution in R or S-PLUS.

- 3. The section Differences Between S-PLUS and R Packages on page 39 and section Trouble-Shooting Porting R Packages to S-PLUS Packages on page 43 indicate some areas to look out for.
- 4. Update the **DESCRIPTION** file to indicate changes made, porting to Spotfire S+, and so on. Add the **Dialect** flag if it does not exist, setting **S-PLUS** as the value. (If you modified the code so it still runs under R, then also add **R** as a value for the tag.)
- 5. After making any changes you can then run the **check** utility on the package directory (while in the directory that contains **fBasics**). This **check** utility also runs **\*.t** files in the *[packagename]***/tests** directory, and reports if **do.test()** makes any comments on them:

**Splus CMD check fBasics**

If everything is OK, you can build a source package archive:

**Splus CMD build fBasics**

This creates a compressed archive called **fBasics\_***version***.zip** (if running Windows) or **fBasics\_***version***.tar.gz** (UNIX/Linux), where *version* is the version number from the **Version** line in the package's **DESCRIPTION** file.

You can install from this compressed tar archive with this:

**Splus CMD INSTALL -l mylib fBasics\_version.zip**

on Windows or

**Splus CMD INSTALL -l mylib fBasics\_version.tar.gz**

on UNIX/Linux, where **mylib** is an existing directory in which you can install the package. You must have permission to write in that directory.

If you are satisfied with the conversion of the package to Spotfire S+, you may want to submit the package to the Spotfire S+ CSAN site. See section Submitting a Package on page 11 for information on how to do this.

**Build Scripts** The following scripts are used to build pieces of a package. The **INSTALL** script (and **build** script with the **-binary** flag) calls these scripts. When porting a package from R to S-PLUS, you might find these scripts useful to do the porting work incrementally. They are all called from a command shell with the syntax:

**Splus CMD (***scriptname***> <***scriptargs***>** 

Most of these scripts work by default within the package directory, not in the directory containing the package directory. See their individual help topics for more information.

| Script name | Description                                                                                                    |
|-------------|----------------------------------------------------------------------------------------------------|
| src2bin     | Creates the binary version of a package from source<br>files. This utility installs S code and data, compiles C,<br>C++ and FORTRAN code to create a shared/dynamic<br>library, and formats and installs help files.                                                   |
| HELPINSTALL | Installs Spotfire S+ help files from <b>.Rd</b> source files into<br>the <b>.Data</b> directory of a specified destination directory.                                                                                                    |
| SINSTALL    | Installs S-PLUS code or data objects from source files<br>into the .Data directory of a specified destination<br>directory.                                                                                                    |
| DATAINSTALL | Install S-PLUS code or data objects from source files<br>into the <b>.Data</b> directory of a specified destination<br>directory.                                                                                                    |
| SHLIB       | Creates a shared library from C, C++, or FORTRAN<br>source files. The source files are compiled and resulting<br>object files are linked to make a shared library. A<br>shared library is also known as a shared object,<br>dynamic library, or dynamic shared object. |

**Table 1.7:** *Package compilation scripts.*

### **Differences Between S-PLUS and R Packages**

There are specific differences between R and Spotfire S+ packages that do not make them completely interchangeable. The key differences:

- To do almost any work with Spotfire S+ packages, you need to load the pkgutils library section.
- At this time, there is only one repository for Spotfire S+ packages, CSAN (**http://spotfire.tibco.com/csan**). There is no system in place to select a mirror as there is in R.
- Spotfire S+ package system does not support bundles, translations, or front ends.
- C and FORTRAN code is automatically loaded in Spotfire S+ packages when the package is attached with the library function. This is done through the Spotfire S+ feature that automatically loads the file named **S.so** or **S.dll** in the directory being attached. This means there is no need to explicitly write a **.First.lib** function that loads the packages shared library.
- Spotfire S+ package system uses only the current Spotfire S+ help system.

The **.Rd** files are converted to HTML on UNIX/Linux, and to a **.chm** file on Windows. LaTeX help files are not supported at this time.

- The Sweave system is not supported.
- The **data** directory in a Spotfire S+ source package can only contain ASCII data objects created with **dump()**, spacedelimited data files (**.txt**), or comma-delimited files (**.CSV**). R binary objects (**.rda** files) are ignored by S-PLUS.
- Spotfire S+ does not have **NAMESPACES** so any references to them in a package needs to be modified to work in S-PLUS.
- The first argument to **.Call** must be a a string in S-PLUS. R allows the first argument to **.Call** to be a variable.
- The default storage mode for a numeric value with no decimal place in S-PLUS is an integer, while in R it is a double. For example, in S-PLUS:

```
x <- 3
storage.mode(x)
[1] "integer"
```
While in R:

```
x <- 3
storage.mode(x)
[1] "double"
```
If you parse the R functions with **set.parse.mode("R")**, the numeric values without decimal points in the R functions are parsed as doubles, for example, in S-PLUS:

```
set.parse.mode("R")
x <- 3
storage.mode(x)
[1] "double"
x
```
If you have a **\*.R** file that can only be read correctly when parsed in R mode (because it uses underscores in the name or it relies on **"1"**, a double precision number), you can parse it and deparse it (with **dump** or **deparse**) to make a new file that can be read identically in either R or S-PLUS mode.

- The first component in the return list from the **integrate** function is named **"integral"** in S-PLUS and **"value"** in R. Portable code that uses **integrate** should access the first value in the list by position **(z[[1]])** instead of by name **(z\$integral or z\$value)**.
- **Porting Tools** A useful tool for porting R packages to S-PLUS is the **unresolvedGlobalReferences** function introduced in Spotfire S+ 8.0. This function looks for undefined functions and data in S-PLUS or R source files. It returns the names of all undefined items and the names of the files and functions where they are referenced.

The **unresolvedGlobalReferences** function can look at list of source files, or you can point the function to a directory containing the source files. The function analyzes all files in the directory that end with **.q**, **.ssc**, **.S**, or **.R**.

When you port a package from R to S-PLUS, you can call **unresolvedGlobalReferences** with the **dir** argument set to the R subdirectory in the package source tree.

The following example shows a partial listing of calling the function **unresolvedGlobalReferences(dir="R")** in the **randomForest** package directory that was just downloaded from CRAN:

```
 unresolvedGlobalReferences("R")
  .
  .
$"R/classCenter.R#classCenter":
[1] "max.col" "mapply"
  .
  .
```

```
$"R/classCenter.R#classCenter#<anonymous-1>":
[1] "cls"
$"R/classCenter.R#classCenter#<anonymous-2>":
[1] "idx" "label"
$"R/classCenter.R#classCenter#<anonymous-3>":
[1] "x"
  .
  .
```
This shows the **classCenter** function defined in the file **classCenter.R** referencing the functions **max.col** and **mapply**. These functions are not defined within the package files, nor do they appear in the current Spotfire S+ search path. The **mapply** function is contained in the pkgutils library; If you attached the library before running **unresolvedGlobalReferences**, **mapply** would not be flagged.

The **max.col** function is defined in the MASS library that ships with Spotfire S+. To make a portable **classCenter** function that would run in both S-PLUS and R, one would add the following lines before the two functions were called in the **classCenter** function:

```
if(!is.R() {
if(!existsFunction("max.col")) library(MASS)
 if(!is.R() && !existsFunction("mapply")) library(pkgutils)
}
```
The  $\langle$ anonymous-1>,  $\langle$ anonymous-2> and  $\langle$ anonymous-3> references in **classCenter** typically indicate use of R scoping rules in calls to a function in the **apply** family (**lapply**, **sapply**, **apply**, and so on).

Typically, you can fix these by passing the function arguments explicitly to the function being called by the **apply** function.

To make a portable fix for the unresolved **cls** object, use the following code:

```
if(is.R()) {
    ncls <- sapply(clsLabel, function(x)
      rowSums(cls == x))
} else {
    ncls <- sapply(clsLabel, function(x, cls = cls)
   rowsums(cls == x), cls = cls)}
```
See the help file for **unresolvedGlobalReferences** for more information and examples.

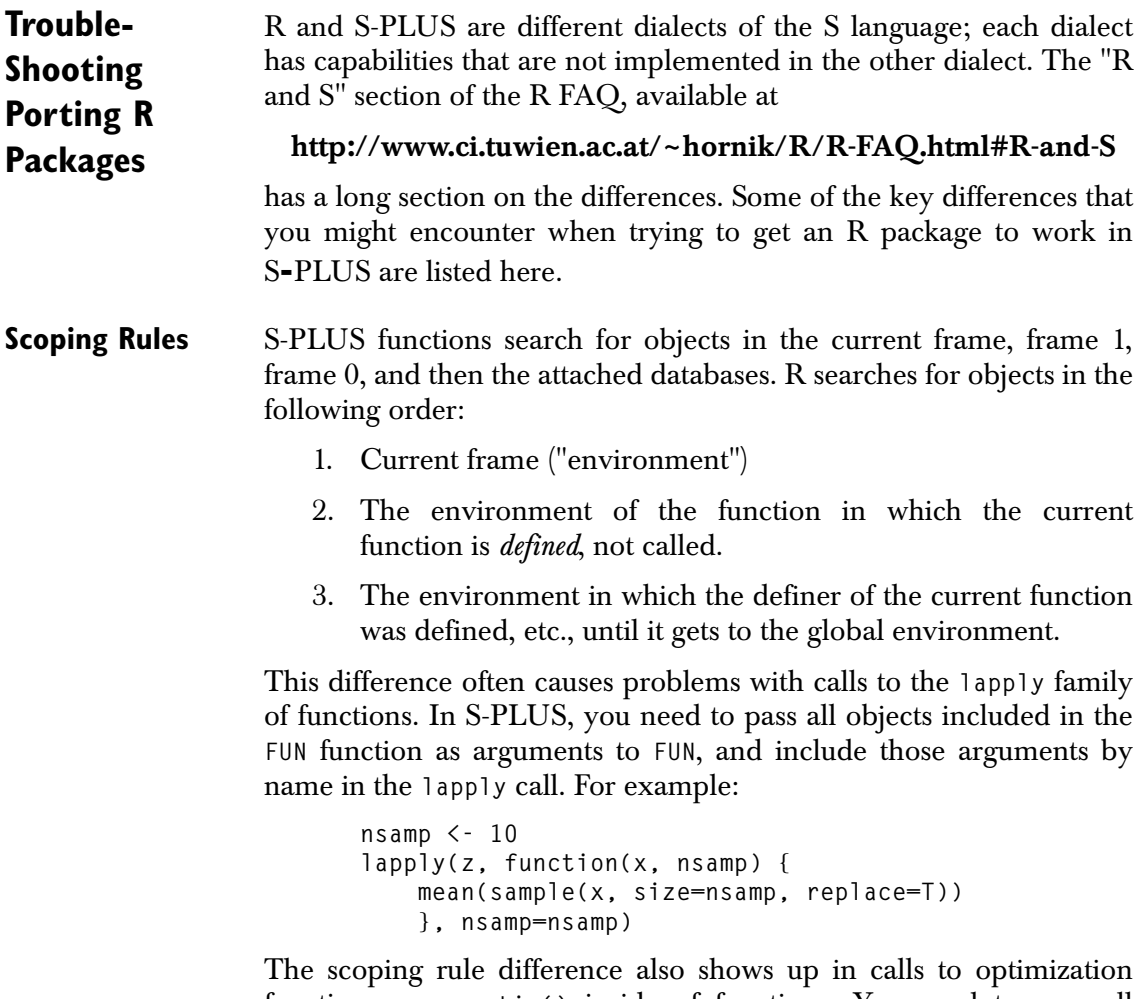

functions, e.g., **optim()** inside of functions. You need to pass all objects referenced inside the function being optimized as arguments to that function.

For more information about dealing with scoping problems, see the section Porting Tools on page 41.

S-PLUS and R contain different internal C functions and FORTRAN subroutines.

**Functions** Sometimes the underlying code is the same but the function or subroutine name differs between the two systems. Any calls to C or FORTRAN code not included as source in the package should be checked.

Some known missing C code:

**Missing C/ FORTRAN** 

- R has a collection of bessel functions from netlib that are not yet in S-PLUS.
- R has its exponential random number generator available for calling from C, but S-PLUS does not. The uniform and gaussian random number generators are available in S-PLUS.

### **DIFFERENCES BETWEEN R AND S-PLUS**

R and S-PLUS have certain differences that you should be aware of if you are working in both, or if you are translating packages from one to another.

You can find information about the differences on the Spotfire S+ Support Web site:

### **http://support.tibco.com**

Also, you can use your Internet search engine to find other resources that list differences.

# **ADDING A GUI TO A WINDOWS**<sup>®</sup> PACKAGE

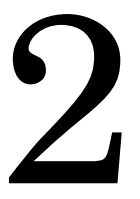

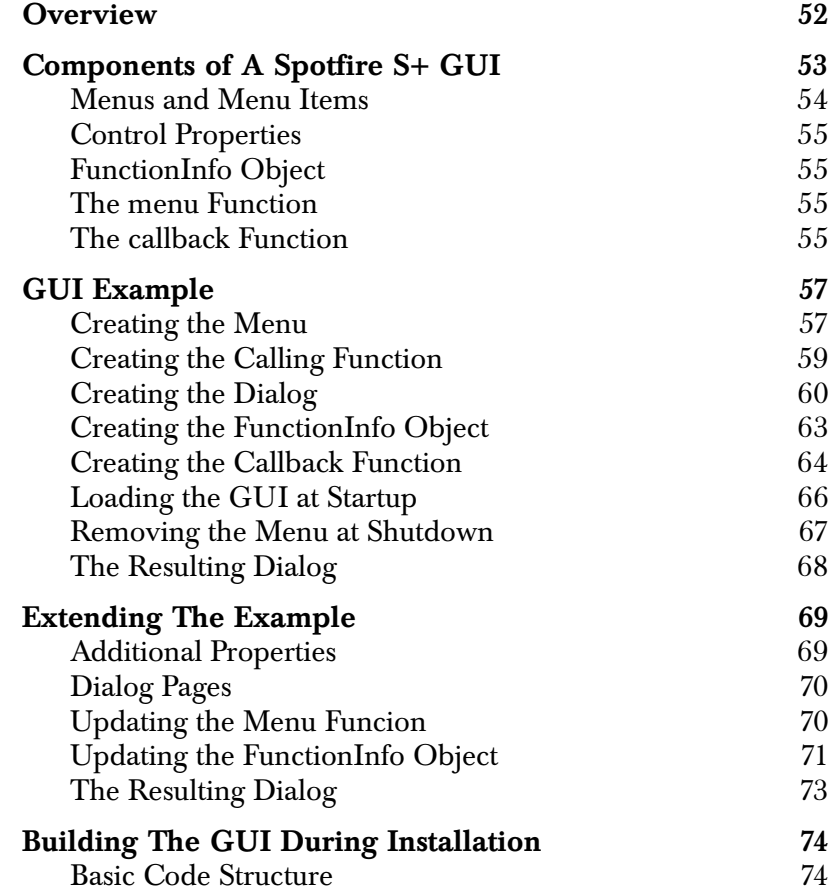

*Chapter 2 Adding A GUI To a Windows® Package*

### <span id="page-59-0"></span>**OVERVIEW**

You can program the Spotfire S+ for Windows Graphical User Interface (GUI) using the Spotfire S+ language; therefore, you can add a GUI to a package to give users access to the functions you have created via a GUI as well as via the command line interface. Using the functions that control GUI customization, you can create menus, menu items, and control properties (such as drop-down lists for selecting options, check boxes, input fields, and grouping structures for grouping properties on the pages of a dialog).

- The special structure, the **FunctionInfo** object, aligns the control properties in the dialog. These controls accept input from the user, with the arguments of a function that is called when the user clicks **OK** or **Apply**.
- The special function, **callback**, is associated with the dialog that manages information in the control properties. For example, if you select a data frame as the object to apply your function to, you might want to display the column names in a drop-down list for selection. In this case, the **callback** function is used to change the content of a drop-down list dynamically, depending on the content of another property.

This section is designed to:

- Give you an introduction to building Spotfire S+ GUIs.
- Describe the required directory structure where your GUI creation code goes to ensure it is loaded during package build and installation.

If you have created a custom GUI for your package already, there is a simple directory and file structure that you must follow in order for it to be included in the installed package.To understand that structure see [section Building The GUI During Installation on page 74](#page-81-0). If you haven't created a GUI but would like to, the following sections provide some guidance for doing that.

## <span id="page-60-0"></span>**COMPONENTS OF A SPOTFIRE S+ GUI**

The components of a Spotfire S+ GUI are listed in [Table 2.1.](#page-60-1) Typically all the components listed in [Table 2.1](#page-60-1) are included in a GUI implementation for a package. Usually a drop-down *menu* is added to the Spotfire S+ menu bar containing *menu items* for selecting various operations. One operation may be to open a custom dialog with *control properties* for specifying data and setting options prior to running the *menu function* associated with the dialog. While interacting with the dialog, the *callback function* manages the information in the control properties and can control which properties are enabled or disabled.

| Component                  | Description                                                                                                    |
|----------------------------|----------------------------------------------------------------------------------------------------|
| Menu                       | A drop-down menu for containing<br>menu items.                                                                                                |
| Menu Item                  | A selectable item in a menu which<br>initiates an action such as opening a<br>dialog or displaying a document.                                |
| <b>Control Property</b>    | A GUI control contained on a dialog<br>for user input. This information is<br>passed to the calling function when OK<br>or Apply is selected. |
| <b>FunctionInfo Object</b> | An object that aligns the control<br>properties in a dialog with the<br>arguments of the function call when<br>OK or Apply is selected.       |
| Menu function              | The function called when $OK$ or<br><b>Apply</b> is selected on the associated<br>dialog.                                                     |
| <b>Callback function</b>   | The function controlling dynamic<br>information in the dialog control<br>properties.                                                          |

<span id="page-60-1"></span>**Table 2.1:** *Components of a Spotfire S+ GUI*

#### <span id="page-61-0"></span>**Menus and Menu Items** Menus are containers containing menu items, which are designed to execute actions, such as opening a dialog or displaying a document when they are selected. Typically, a package with a GUI adds a menu to the Spotfire S+ menu bar containing an assortment of menu items that initiate actions when they selected. Typical actions are:

- Open a dialog for running a function.
- Open a demo script window.
- Open the package help files.
- Open the user documentation.
- Open an HTML page.

You can view a list of all the MenuItem objects in a Spotfire S+ session with the following simple command:

```
> guiGetObjectNames("MenuItem")
...
[83] "SPlusMenuBar$File" "SPlusMenuBar$File$New"
[85] "SPlusMenuBar$File$Open" "SPlusMenuBar$File$Close"
[87] "SPlusMenuBar$File$Close_All" "SPlusMenuBar$File$Separator1"
...
```
There are many **MenuItem** objects: over 600 in a standard Spotfire S+ 8.x session. Of particular interest are the ones that begin with **SPlusMenuBar**. These are the **MenuItem** properties responsible for defining the menu bar in Spotfire S+. You can use them to locate your custom menu at a logical location in the Spotfire S+ menu bar.

The following example specifies an index number for placing a menu on the menu bar. The function **guiGetPropertyValue** returns the index in the menubar for a given **MenuItem**.

```
> guiGetPropertyValue("MenuItem", 
                        Name = "SPlusMenuBar$File", 
                        PropName = "Index")
[1] "1"
> guiGetPropertyValue("MenuItem", 
                        Name = "SPlusMenuBar$Statistics", 
                        PropName = "Index")
[1] "12"
```
Note the use of **\$** in the property name for designating different *components* of the menu bar.

<span id="page-62-3"></span><span id="page-62-2"></span><span id="page-62-1"></span><span id="page-62-0"></span>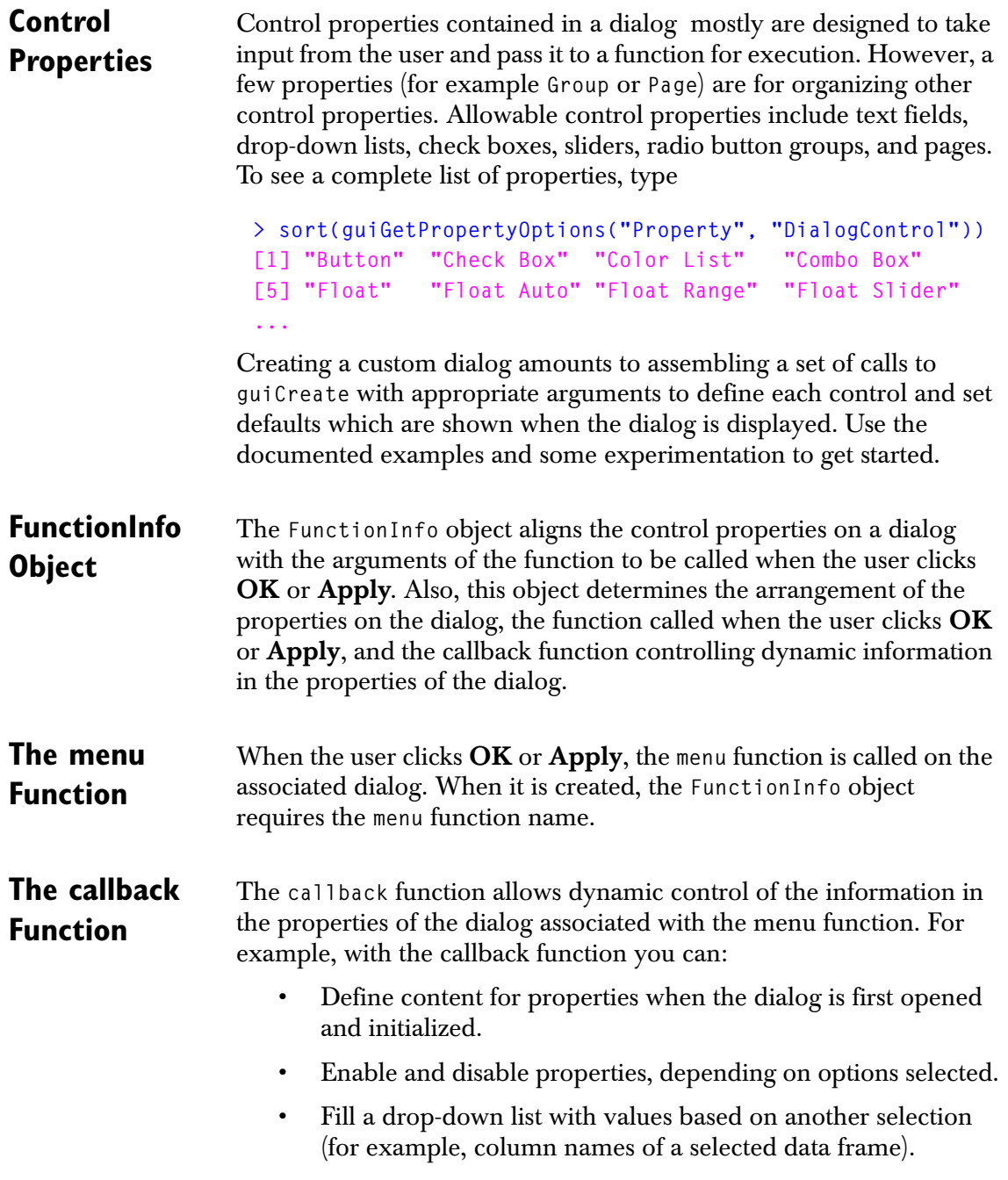

### *Chapter 2 Adding A GUI To a Windows® Package*

Some of the useful functions for managing property content are listed in [Table 2.2](#page-63-0).

| <b>Function Name</b>  | Description                                                                                                    |
|-----------------------|----------------------------------------------------------------------------------------------------|
| cbIsInitDialogMessage | Returns TRUE if the user opens the dialog.                                                                        |
| cbIsOkMessage         | Returns TRUE if the user clicks $\overline{\text{OK}}$ in the<br>dialog.                                          |
| cbGetActiveProp       | Returns a character string containing the<br>name of the active property (that is, the<br>property taking input). |
| cbGetCurrValue        | Returns the value of a given property.                                                                            |
| cbSetCurrValue        | Sets the value of a given property.                                                                               |
| cbSetEnableFlag       | Enables (TRUE) or disables (FALSE) a<br>property specified by name.                                               |
| cbSetOptionList       | Sets the values of a drop-down or scrollable<br>option list.                                                      |

<span id="page-63-0"></span>**Table 2.2:** *Useful functions for managing property content in a dialog.*

### <span id="page-64-0"></span>**GUI EXAMPLE**

The best way to learn GUI programming in Spotfire S+ is to use it in an example. The following example demonstrates a simple but practical dialog to fit a linear model. The steps include:

- 1. Creating a menu item to the main Spotfire S+ menu bar.
- 2. Creating the function that the dialog calld when the user clicks **OK** or **Apply**.
- 3. Creating a dialog to take user input for selecting data and setting options.
- 4. Creating the **FunctionInfo** object aligning the dialog with the function to be called and the callback function.
- 5. Creating a callback function for managing control property content dynamically.
- 6. Loading the GUI at startup by creating the **.First.lib** function (which adds the menu to the menu bar and loads the properties at the time the library is attached to the session).
- 7. Removing the menu at shutdown by creating the **.Last.lib** function (which removes the menu structure when the library is detached from the session).

#### <span id="page-64-1"></span>**Creating the Menu** Create a menu structure by creating a **Menu** property, a container for menu items, and a **MenuItem** property, which specifies the function to be called. In the example, the menu is created in an argumentless function that is called from the **.First.lib** function when the library section is attached to a Spotfire S+ session.

In the function below, locate the **Statistics** menu and add the new menu just after it. (If you do not provide a location for the menu, it is placed at the end of the menu bar.)

```
loadLmFitMenu <- function(){
   statMenuLoc <-
      guiGetPropertyValue("MenuItem",
                       Name = paste(guiGetMenuBar(), 
                                     "Statistics", sep="$"), 
                       PropName = "Index")
```

```
 guiCreate("MenuItem",
             Name = "SPlusMenuBar$MyGUI",
             Type = "Menu", 
             Action = "None",
             MenuItemText = "My GUI",
             StatusBarText = "My menu",
             Index = as.numeric(statMenuLoc) + 1,
             OverWrite = F,
             EnableMenuItem = T)
  guiCreate("MenuItem",
             Name="SPlusMenuBar$MyGUI$lmFitExample",
             Type="MenuItem",
             Action="Function",
             Command="menuLmFit",
             MenuItemText="Linear Model")
  invisible()
}
```
- In the function above, the statMenuLoc is the index location of the **Statistics** menu on the Spotfire S+ menu bar. That is computed, so you can place the custom menu immediately following it.
- The first menu property is of **Type = Menu** located at **Index=as.numeric(statMenuLoc) + 1** (that is, just following the **Statistics** menu.)
- The name of the **Menu** property is **SPlusMenuBar\$MyGUI**, which embeds it in the Spotfire S+ menu bar.
- **Action = "None"** implies that **SPlusMenuBar\$MyGUI** is a container only and initiates no action.
- The second menu property of **Type="MenuItem"** with **Action="Function"** opens the dialog associated with the function specified by **Command="menuLmFit"** when it is selected from the menu bar.
- The **MenuItemText** for both menu properties corresponds to the string displayed in the menu bar. The **StatusBarText** is displayed in the Spotfire S+ status bar when mouse focus is on the menu item.

<span id="page-66-0"></span>**Creating the Calling Function** Creating the calling function goes hand-in-hand with creating the dialog. The arguments passed to the function being called must correspond one-to-one with control properties on the dialog taking input. The one-to-one correspondence is specified by the **FuntionInfo** object discussed below.

> The calling function name begins with **"menu"** to indicate it is called from a menu.

```
menuLmFit<-function(x,
y,
                      data,
                      method = "qr", 
                      removeNA = T, 
                      saveAs = "last.lmFit"){
# Make x and y a formula
x \leftarrow \text{unlist(unpacket}(x, \text{sep} = ", "))form <- formula(parse(text = paste(y, paste(x, 
                                          collapse = " + "),sep = " \sim ")))
# Fit model conditional on removal of NAs
if(removeNA)
     fit <- lm(form, data = get(data), method = method,
              na.action = na.exclude)
else fit <- lm(form, data = get(data), method = method)
# Save the result
assign(saveAs, fit, where = 1)
# Return the result invisibly
invisible(fit)
}
```
- The function is relatively simple, with only six arguments.
- **x** represents independent variables and **y** represents the dependent variable. The call to **unlist(unpaste(...** converts a single string with comma delimiter separating values into a vector of strings, one for each **x** variable.
- **method** is an optional fitting method defaulting to **"qr"** the same as for the **lm** function.

## *Chapter 2 Adding A GUI To a Windows® Package*

<span id="page-67-0"></span>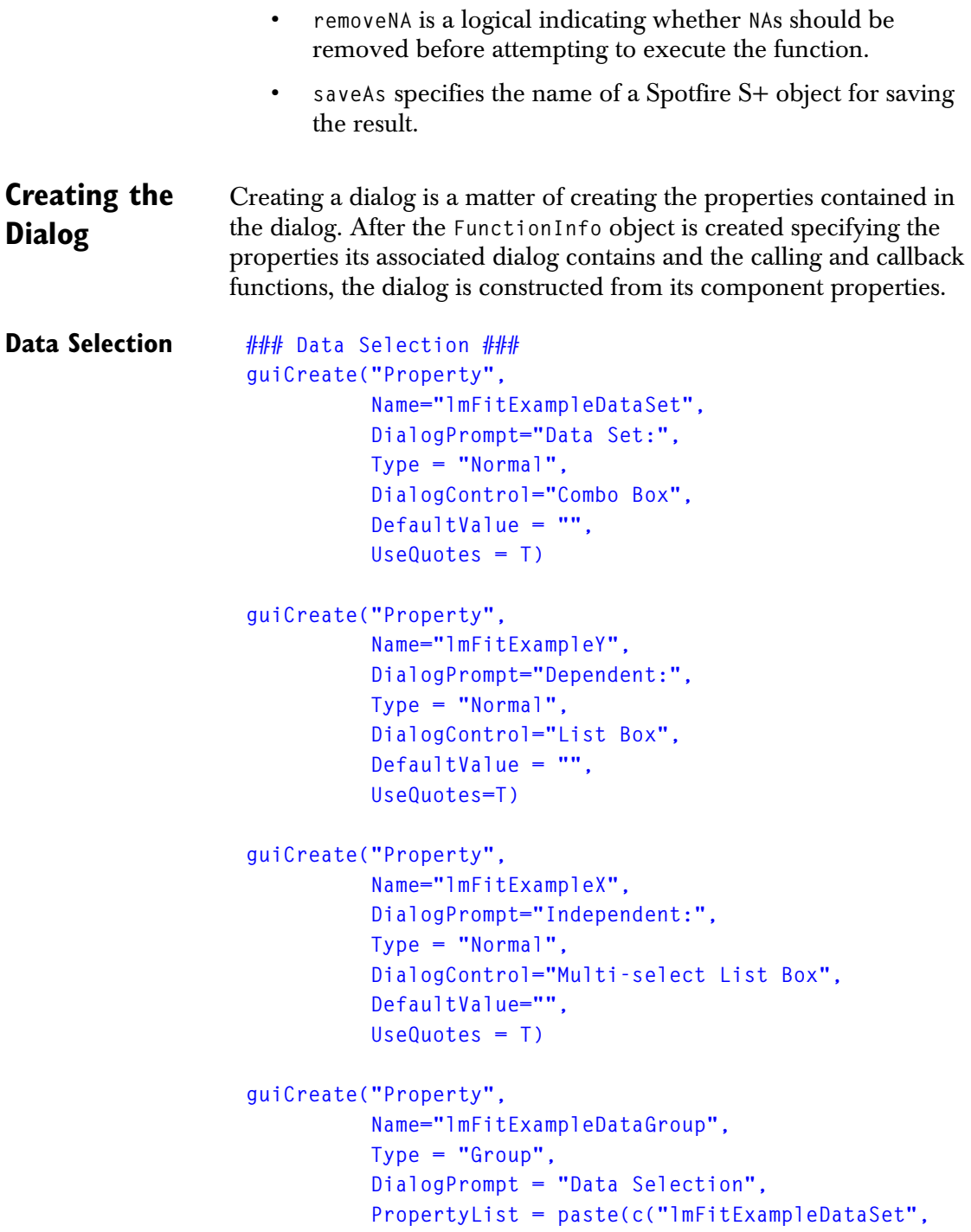

```
 "lmFitExampleY",
 "lmFitExampleX"),
 collapse = ", ") )
```
- The first four properties provide controls for data selection: the data set, the dependent variable, the independent variable, and a group structure to contain them.
- The **Data Set** property uses a **Combo Box** control, which allows the user either to select from a list or type the name of the data set into combo text box if the data set does not appear in the drop-down list. The callback function fills the **Combo Box** with all data frames in position 1 of the search list of the working data directory. If a data frame is in one of the other search positions, it does not show up in the list. In that case, its value is a quoted string.
- The **Dependent** (variable) property uses a **List Box** control, which displays only the variables in the data frame. The text box containing the **List Box** is not editable, so the user can select only variables in the data frame. Its value is a quoted string.
- The **Independent** (variables) property uses a **Multi-select List Box** control, which displays only the variables in the data frame; the user can select multiple variables by pressing the CTRL key while selecting variables from the list. The **Multi-select List Box** text box is not editable, so the user can select only variables in the data frame. Its value is a quoted string.
- The Group property contains the other three properties in a visible frame to separate them from the rest of the properties on the dialog.

```
Options ### Options ### 
                   guiCreate("Property",
                               Name="lmFitExampleMethod",
                               DialogPrompt="Method:", 
                               Type = "Normal", 
                               DialogControl="List Box",
                               DefaultValue = "qr",
```

```
 OptionList = "qr, svd, chol",
            UseQuotes=T)
guiCreate("Property",
           Name="lmFitExampleRemoveNAs",
           DialogPrompt="Remove NAs", 
           Type = "Normal", 
           DialogControl="Check Box",
           DefaultValue = T, 
           UseQuotes=F)
guiCreate("Property",
          Name="lmFitExampleOptionsGroup",
          Type = "Group", 
          DialogPrompt = "Options", 
          PropertyList = paste(c("lmFitExampleMethod",
                                   "lmFitExampleRemoveNAs"),
                                  collapse = ", ") )
```
- The next three properties specify the fitting options: the fitting method, the handling of **NA**s, and a group structure to contain them.
- The **Method** property uses a **List Box** to restrict the choices to one of three: **"qr"**, **"svd"** or **"chol"**. The default value is **"qr"**. Its value is returned as a quoted string. Note that the **OptionsList** (the values displayed in the drop-down list) is a single string of comma-separated values. This is the required format for specifying options contained in a **List Box**.
- The **RemoveNAs** property is a **Check Box** indicating whether to remove **NA**s before fitting the model. Its value is an unquoted **T** if the box is checked; otherwise it is **F**.
- The Group property contains the other two properties in a visible frame to separate them from the rest of the properties on the dialog.

```
Saving the Fit ### SaveAs ### 
                   guiCreate("Property", 
                            Name="lmFitExampleSaveAs", 
                            DialogPrompt="Save As",
```
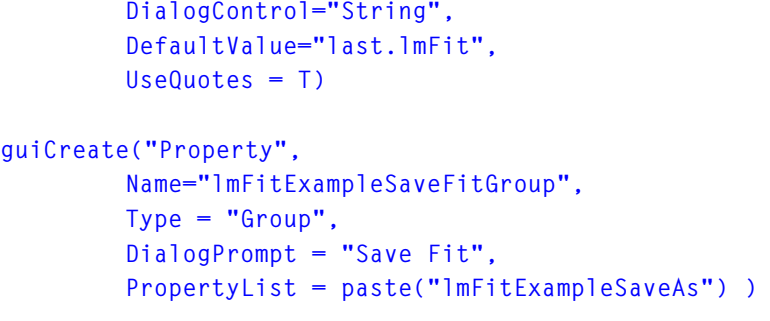

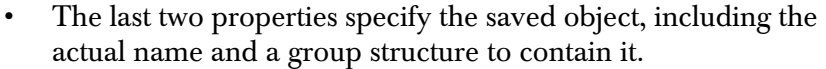

- The **SaveAs** property uses a **String** text box where the user can type the name of the object for saving the result. It defaults to **"last.lmFit"** and returns a quoted string.
- The **Group** property contains the **SaveAs** property in a visible frame to separate it from the rest of the properties on the dialog.

<span id="page-70-0"></span>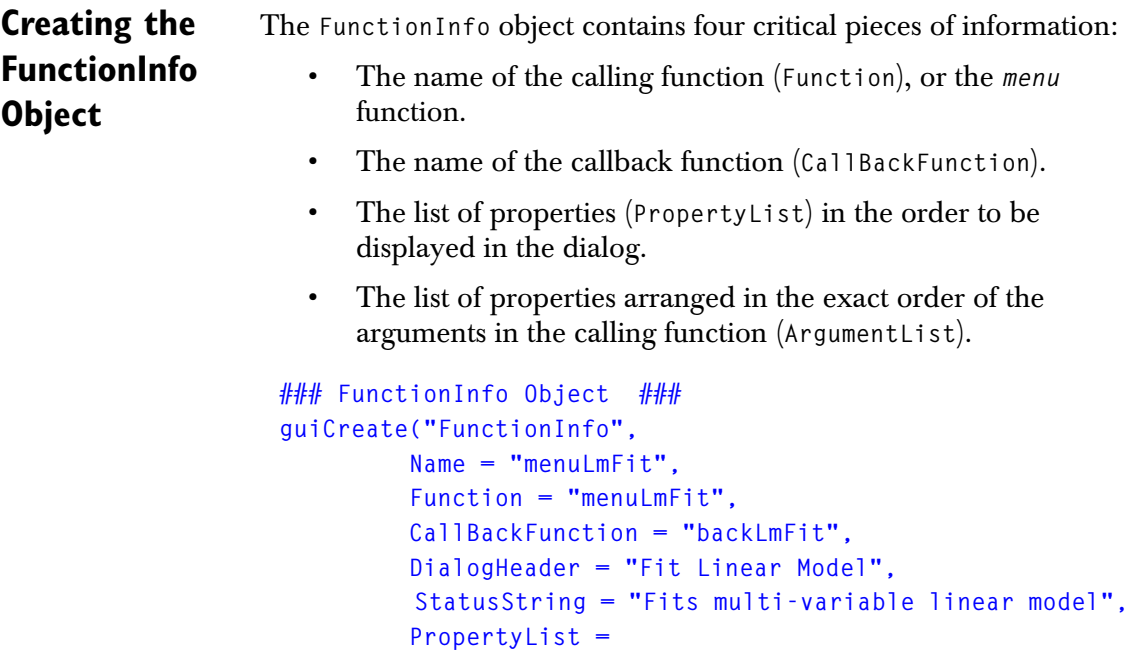

```
 paste(c("SPropInvisibleReturnObject",
```
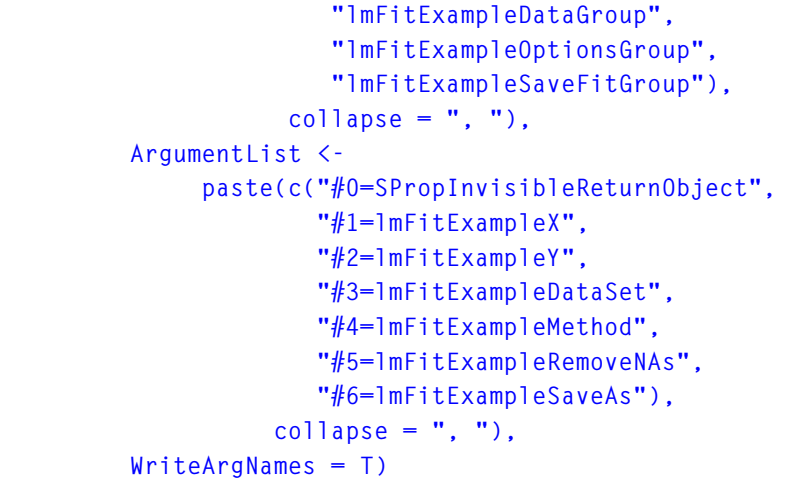

- The **FunctionInfo** object **Name** *must* match the name of the function.
- The DialogHeader string specifies the title of the dialog.
- The  $WriteArgNames = T$  argument indicates that the argument names are written into the function call, which makes deciphering the call resulting from **OK** or **Apply** much easier.
- The **SPropInvisibleReturnObject** property is in an internal property that preserves space for a return object.

### <span id="page-71-0"></span>**Creating the Callback Function**

The callback function dynamically controls property content. It is used for filling drop-down lists with dynamic content (for example, variable names), for enabling or disabling controls, and for changing defaults depending on user selection. Also, it can be used to pop up message boxes based on user selections.

With every user interaction with a dialog, some information changes. That information, and all of the information contained in the dialog, is available in the form of a data frame that is passed to the callback function associated with the dialog. The callback function is designed to take the property data frame as its only argument and return the property data frame when it completes. Any changed values are reflected in the dialog. The callback function is called with every interaction with the dialog.
The property data frame contains a row for each control property and the following columns:

- **message** Message codes indicating, for example, dialog initialization, clicking of **OK** or **Apply**, dialog rollback.
- **value** The value contained in the property.
- **enable T** or **F** depending on whether the property is enabled.
- **optionList** the values in a **List Box** or **Combo Box**.
- **prompt** The controls label.

The callback function for our **lmFitExample** dialog is listed below. (Comments are displayed below the code listing. )

```
backLmFit <- function(data){
   initialmsg <- cbIsInitDialogMessage(data)
   activeprop <- cbGetActiveProp(data)
## actions based on initializing the dialog
   if(initialmsg){
     data <- cbSetOptionList(data, "lmFitExampleDataSet",
                    paste(objects(class = "data.frame"), 
                          collapse = ", "))
   }
## actions based on selecting the data set
   if(activeprop == "lmFitExampleDataSet"){
      if(exists(cbGetCurrValue(data, 
                               "lmFitExampleDataSet"))){
          data <- cbSetOptionList(data, "lmFitExampleY", 
                       paste(colIds(get(cbGetCurrValue(data, 
                                    "lmFitExampleDataSet"))), 
                              collapse = ","))
          data <- cbSetOptionList(data, "lmFitExampleX", 
                        paste(colIds(get(cbGetCurrValue(data,
                                    "lmFitExampleDataSet"))), 
                              collapse = ","))
      } else {
         guiDisplayMessageBox(paste(cbGetCurrValue(data, 
                                      "lmFitExampleDataSet"), 
         "does not exist. Please enter another data set."),
                 button = c("Ok"),
                 icon = c("error"))
     }
```

```
 }
    data
}
```
#### **Comments:**

- The function starts by saving two objects: **initialmsg** and **activeprop**. The **initialmsg** value is **T** if the dialog is being initialized (that is, just opening). **activeprop** contains the property name of the property being modified. You use both **initialmsg** and **activeprop** to create conditional expressions.
- The first conditional expression depends on whether the dialog is being initialized. If it is, then the **lmFitExampleDataSet** property is filled with the names of all data frames in search list position one. Note that those names must be in a single string with values separated by commas.
- The second conditional expression checks to see if the active property is **lmFitExampleDataSet**. If it is, and if the data frame exists, both **lmFitExampleY** and **lmFitExampleX** are filled with the column IDs of the data frame, so the user can select the dependent and independent variables for the regression. If a data frame does not exist with the provided name, a message box is displayed indicating that the user must provide another data set name.
- The property **data frame** is returned and the dialog is updated, depending on changes made. All of this happens with each interaction with the dialog, so it is important to write the callback function efficiently so responsiveness is not compromised.

# **Loading the GUI at Startup**

When the library section is attached, typically you can load the custom GUI with a **.First.lib** function. Assuming the menu and callback functions are saved in the library, the menu is loaded first, and the properties are loaded second. The order is important: functions, then menu, and then properties. The functions must exist so the properties (the menu items and **FunctionInfo** objects) that refer to them can find them when they are loaded into the Spotfire S+ GUI.

If the GUI is built as part of a package, the **.First.lib** function must have a particular form. The package build process looks for a certain directory structure, pulls the GUI property file from that structure, and installs the properties in the **.Prefs** directory for the installed package. The functions defined in **swingui/R** are installed in the package **.Data** directory.

```
.First.lib <- function(library, section){
   loadLmFitMenu()
   package.path <- file.path(library, section)
   prop.path <- file.path(package.path, 
                 ".Prefs", "package.prp")
   info.path <- file.path(package.path, 
                 ".Prefs", "package.fni")
   guiLoadDefaultObjects("Property", 
                              FileName = prop.path)
   guiLoadDefaultObjects("FunctionInfo", 
                              FileName = info.path)
}
```
# **Comments:**

- The menu loads first, followed by the controls properties, and then the **FunctionInfo** object.
- The paths to the properties and **FunctionInfo** objects are fixed, relative to the package name. The properties are always saved in a file named **package.prp** and stored in the **.Prefs**  directory for the package. The **FunctionInfo** objects are always saved in a file named **package.fni** and stored in the **.Prefs** directory.

## **Removing the Menu at Shutdown**

To finish the GUI specification, you need a **.Last.lib** function, which removes the new menu structure when the library is detached. (It does not make sense to leave the menu in place if the functions in the package are not available to the session.)

```
.Last.lib = function(library, section, .data, where){
      if (is.sgui.app() && interactive() && 
          is.element("SPlusMenuBar$MyGUI", 
                     guiGetObjectNames("MenuItem"))){
        guiRemove("MenuItem", 
                  Name="SPlusMenuBar$MyGUI") }
```
#### **}**

#### **Comment:**

• The function is written to test whether the **MyGUI** menu is loaded. If so, the function removes the menu.

**The Resulting**  [Figure 2.1](#page-75-0) displays the resulting dialog after the menu and all the properties are loaded into Spotfire S+.

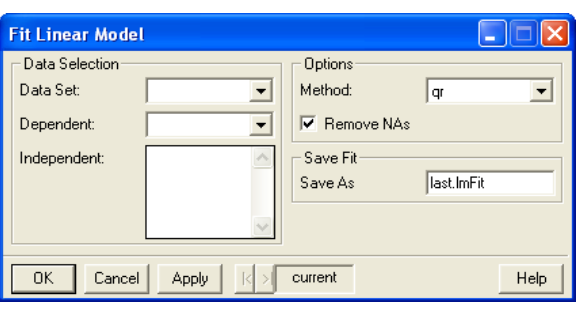

<span id="page-75-0"></span>**Figure 2.1:** *The resulting dialog created in the previous sections.*

**Dialog**

# **EXTENDING THE EXAMPLE**

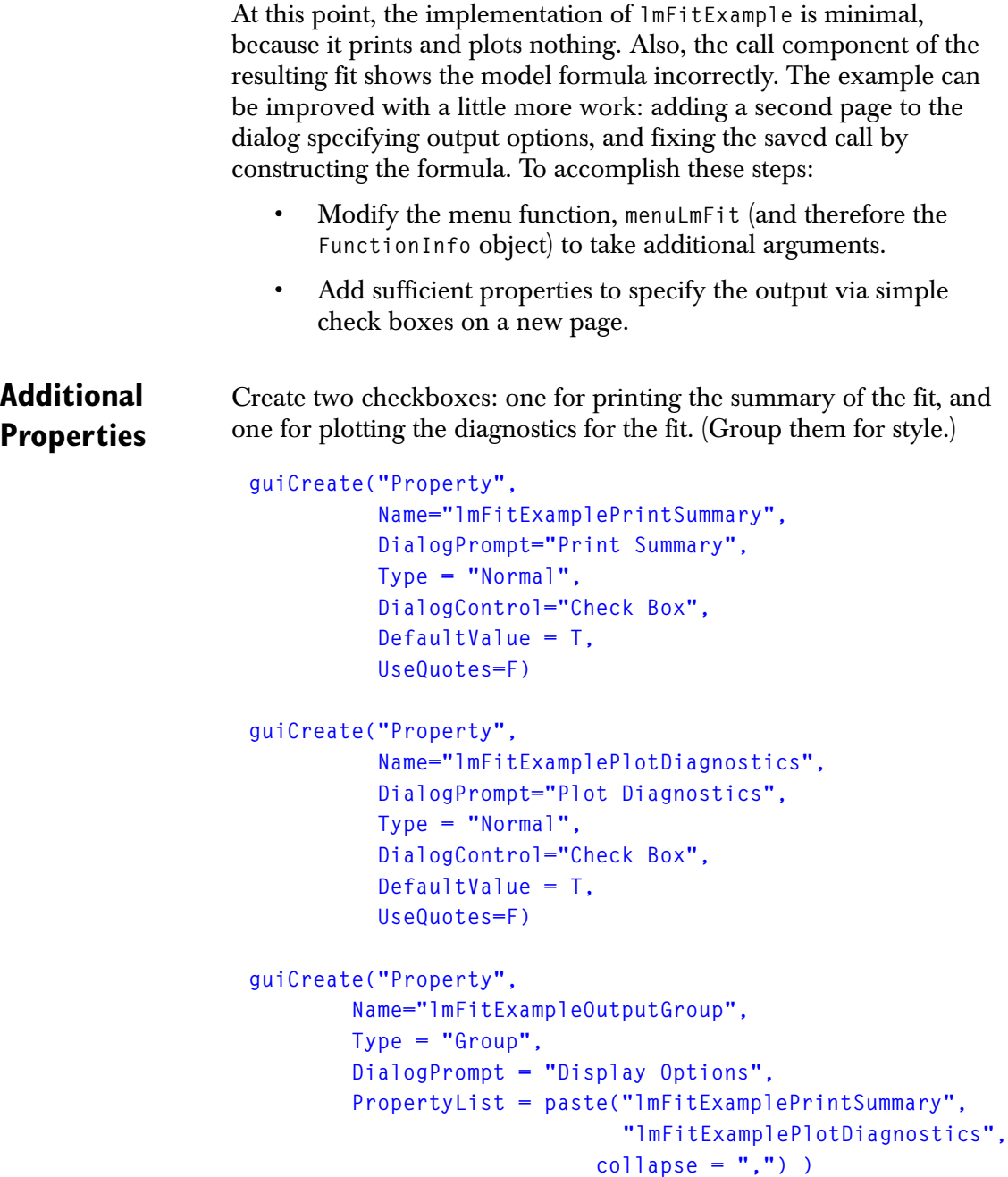

*Chapter 2 Adding A GUI To a Windows® Package*

<span id="page-77-0"></span>The additonal properties do not need to be grouped, but grouping makes the second page more orderly.

**Dialog Pages** Create the pages by creating new **Page** properties for each page of the dialog. The groups have been created already, so the pages are just containers for the groups.

```
guiCreate("Property",
        Name="lmFitExampleMainPage",
        Type = "Page", 
        DialogPrompt = "Data/Methods", 
        PropertyList = paste(c("lmFitExampleDataGroup", 
                                 "lmFitExampleOptionsGroup",
                                 "lmFitExampleSaveFitGroup"),
                               collapse = ","))
guiCreate("Property",
           Name="lmFitExampleOutputPage",
           Type = "Page", 
           DialogPrompt = "Output",
           PropertyList = "lmFitExampleOutputGroup")
```
# **Updating the Menu Funcion**

The menu function has two additonal arguments: **printSummary** and **plotDiagnostics**, which support the two new features and handle the formula more carefully so it appears properly in the saved call.

```
menuLmFit<-function(x, 
y,
                       data,
                      \mathsf{method} = "qr", removeNA = T, 
                       printSummary = T, 
                       plotDiagnostics = T,
                       saveAs = "last.lmFit")
{
# Make x and y a formula
x <- unlist(unpaste(x, sep = ","))
Args <- list(formula = 
               formula(parse(text = 
                          paste(y, 
                                  \text{paste}(x, \text{ collapse} = " + ").
```

```
 sep = " ~ ")))@.Data,
               data = as.name(substitute(data)),
               method = method)
# fit model conditional on removal of NAs
  if(removeNA)
      Args$na.action = as.name("na.exclude")
  fit <- do.call("lm", Args)
# save result
assign(saveAs, fit, where = 1)
# print results
if(printSummary)
        print(summary(fit))
# plot diagnostics
if(plotDiagnostics)
        plot(fit)
# return result invisibly
invisible(fit)
}
```
#### **Comments:**

<span id="page-78-2"></span><span id="page-78-1"></span>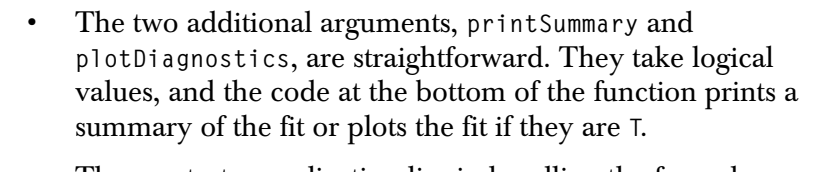

```
• The greatest complication lies in handling the formula 
   correctly. To do so requires constructing the arguments to lm
    as a named list, and then calling lm using the do.call
    function. The do.call function takes the name of the function 
    as a character string and a list with the evaluated arguments.
```

```
Updating the 
FunctionInfo 
Object
                   Finally, update the FunctionInfo object to implement the Page
                   grouping and the new function arguments. 
                    guiCreate("FunctionInfo", 
                                Name = "menuLmFit",
                                Function = "menuLmFit",
```

```
 CallBackFunction = "backLmFit",
 DialogHeader = "Fit Linear Model",
 StatusString = "Fits multi-variable linear model",
 PropertyList = 
   paste(c( "SPropInvisibleReturnObject",
           "lmFitExampleMainPage",
           "lmFitExampleOutputPage"),
          collapse = ", "), 
 ArgumentList = 
   paste(c("#0=SPropInvisibleReturnObject",
           "#1=lmFitExampleX", 
           "#2=lmFitExampleY", 
           "#3=lmFitExampleDataSet", 
           "#4=lmFitExampleMethod",
           "#5=lmFitExampleRemoveNAs",
           "#6=lmFitExamplePrintSummary",
           "#7=lmFitExamplePlotDiagnostics",
           "#8=lmFitExampleSaveAs"), 
         collapse = ", "),
 WriteArgNames = T
```
#### **Comments:**

 **)**

- The **PropertyList** now contains only the **Page** grouping properties, because all the groups are contained in the pages.
- The two additional arguments are added to the **ArgumentList** just ahead of **SaveAs**.

**The Resulting Dialog** The new dialog now has two pages: one labeled **Data/Methods** and the other **Output**.

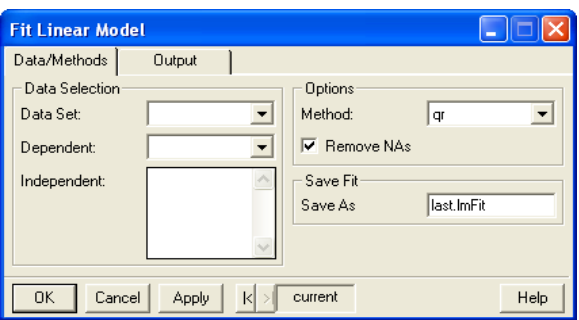

**Figure 2.2:** *Page 1 of the extended dialog.*

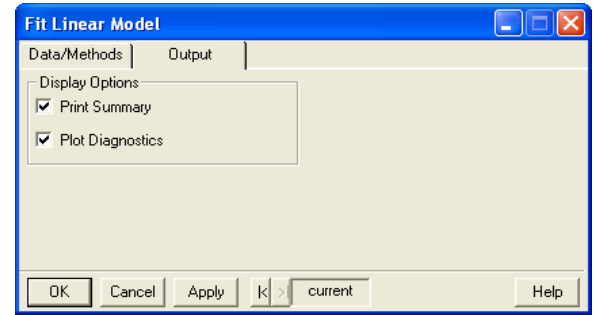

**Figure 2.3:** *Page 2 of the extended dialog.*

# **BUILDING THE GUI DURING INSTALLATION**

To create the GUI properties automatically, along with the associated functions and objects for your package during build time, requires a particular code structure. It is not complicated, but it requires following some rules.

**Basic Code Structure** The basic structure is depicted in the schematic displayed in [Figure](#page-81-0)  [2.4](#page-81-0). A more detailed discussion appears below.

```
myPackage
    ata
    inst
    aman
    ÒR
    as rc
  \Box Swingui
      guicreate
      ÒR
```
<span id="page-81-0"></span>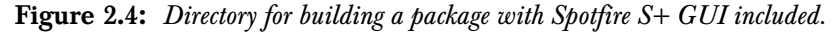

The steps for building a GUI for your package are as follows:

- 1. In the package directory, create the directory **swingui**, along with the other directories: **data**, **man**, and **R**.
- 2. Under **swingui**, create two subdirectories: **guicreate** and **R**.
- 3. In the **guicreate** directory, save a script file (not a function definition) defining all the dialog properties and **FunctionInfo** objects.

#### **Note**

**Menu** and **MenuItem** creation do not go in this directory. See step 4 for more detail.

4. In the **R** subdirectory of **swingui**, save all function definition files associated with the GUI. These function definitions include the *menu* functions called by the dialogs and any *callback* functions that manage dialog content during user actions.

5. In the package **.First.lib** function (in **myPackage/R**), load the properties and **FunctionInfo** objects with calls like the following:

```
 package.path <- file.path(library, section)
 prop.path <- file.path(package.path, 
           ".Prefs", "package.prp")
 info.path <- file.path(package.path, 
           ".Prefs", "package.fni")
 guiLoadDefaultObjects("Property", 
                        FileName = prop.path)
 guiLoadDefaultObjects("FunctionInfo", 
                        FileName = info.path)
```
where **"***packageName***"** is a quoted string containing the package name. Alternatively, place the above calls in an argumentless function (for example, **loadProps**) saved in a file in **swingui/R**, and call it from **.First.lib**. In the example above, *packageName* is **lmFitExample**.

- 6. If any files must be installed with the package accessed during run time, place them in the **inst** subdirectory, contained in the package directory. Examples of these kinds of files include bitmaps needed by a **Picture List Box** or similar property that loads bitmaps when the dialog is opened.
- 7. In the **.Last.lib** function, add a conditional expression to remove the package menu from the Spotfire S+ menu bar when the package is detached. The code should look something like the following:

```
 if (is.sgui.app() && interactive() && 
     is.element("SPlusMenuBar$packageMenuName", 
                guiGetObjectNames("MenuItem"))){
  guiRemove("MenuItem", 
             Name="SPlusMenuBar$packageMenuName") }
```
where **"***packageMenuName***"** is the name used for saving the menu properties. In the example above, **packageMenuName** is **MyGUI**.

*Chapter 2 Adding A GUI To a Windows® Package*

# **INDEX**

#### **Symbols**

[.Call 45](#page-52-0) [.gz 12](#page-19-0) [.zip 12](#page-19-1)

## **A**

[ASCII 45](#page-52-1) [available.packages 10,](#page-17-0) [19,](#page-26-0) [33,](#page-40-0) [41](#page-48-0)

#### **B**

[binary 4,](#page-11-0) [11](#page-18-0) [build 25,](#page-32-0) [26,](#page-33-0) [32,](#page-39-0) [43](#page-50-0)

#### **C**

Callback function component [Spotfire S+ GUI 53](#page-60-0) [cbGetActiveProp 56](#page-63-0) [cbGetCurrValue 56](#page-63-1) [cbIsInitDialogMessage 56](#page-63-2) [cbIsOkMessage 56](#page-63-3) [cbSetCurrValue 56](#page-63-4) [cbSetEnableFlag 56](#page-63-5) [cbSetOptionList 56](#page-63-6) [check 25,](#page-32-1) [27,](#page-34-0) [31,](#page-38-0) [42](#page-49-0) [classCenter 47](#page-54-0) [Combo Box control 61](#page-68-0) compiling code [scripts 43](#page-50-1) Control Property component [Spotfire S+ GUI 53](#page-60-1)

[CRAN 41](#page-48-1) [CSAN 3,](#page-10-0) [10,](#page-17-1) [12,](#page-19-2) [13,](#page-20-0) [20,](#page-27-0) [31,](#page-38-1) [37,](#page-44-0) [44](#page-51-0)

#### **D**

[data 4,](#page-11-1) [32](#page-39-1) [DATAINSTALL 44](#page-51-1) [DESCRIPTION 5,](#page-12-0) [19,](#page-26-1) [31,](#page-38-2) [32,](#page-39-2) [42](#page-49-1) [example 32](#page-39-3) [Dialect 42](#page-49-2) [do.call 71](#page-78-0) [download.packages 10,](#page-17-2) [20,](#page-27-1) [42](#page-49-3) downloading packages [using the GUI 11](#page-18-1) [dump 24,](#page-31-0) [45](#page-52-2)

#### **E**

example [Soundex 22](#page-29-0)

#### **F**

FunctionInfo Object component [Spotfire S+ GUI 53](#page-60-2) [FuntionInfo 59](#page-66-0)

#### **G**

[Group 61](#page-68-1) [guiCreate 58](#page-65-0) [guiGetObjectNames 54](#page-61-0) [guiGetPropertyValue 54](#page-61-1)

# **H**

help files [creating 35](#page-42-0) [HELPINSTALL 44](#page-51-2) HTML Help Workshop [required software 15](#page-22-0) http [//spotfire.tibco.com/csan 31,](#page-38-3) [44](#page-51-3)

#### **I**

[inst 5](#page-12-1) [INSTALL 25,](#page-32-2) [28,](#page-35-0) [43](#page-50-2) [install.packages 10,](#page-17-3) [20,](#page-27-2) [21,](#page-28-0) [28](#page-35-1) [integrate 46](#page-53-0)

## **J**

[Java code 38](#page-45-0)

#### **L**

[lapply 48](#page-55-0) [Latex 37](#page-44-1) [library 11,](#page-18-2) [25](#page-32-3) [List Box control 61](#page-68-2) location [installing to another 11](#page-18-3)

#### **M**

[man 4,](#page-11-2) [24,](#page-31-1) [32,](#page-39-4) [34,](#page-41-0) [42](#page-49-4) [mapply 47](#page-54-1) Menu component [Spotfire S+ GUI 53](#page-60-3) Menu function component [Spotfire S+ GUI 53](#page-60-4) Menu Item component [Spotfire S+ GUI 53](#page-60-5) [MenuItem object 54](#page-61-2) [method 59](#page-66-1) [Multi-select List Box text box 61](#page-68-3)

#### **N**

[new.packages 10](#page-17-4)

#### **O**

[optim 48](#page-55-1) [options 19](#page-26-2)

#### **P**

[package.skeleton 12,](#page-19-3) [22,](#page-29-1) [23,](#page-30-0) [32](#page-39-5) [package.skelton 36](#page-43-0) [packageDescription 33](#page-40-1) [Page properties 70](#page-77-0) [Perl 4](#page-11-3) [plotDiagnostics 71](#page-78-1) [printSummary 71](#page-78-2)

#### **R**

[R 4,](#page-11-4) [32,](#page-39-6) [34,](#page-41-1) [42](#page-49-5) [README 32](#page-39-7) [removeNA 60](#page-67-0)

#### **S**

[S.dll 5,](#page-12-2) [45](#page-52-3) [s.dll 38](#page-45-1) [S.so 5,](#page-12-3) [38,](#page-45-2) [45](#page-52-4) [saveAs 60](#page-67-1) scripts [compiling code 43](#page-50-1) share [packages 12,](#page-19-4) [31](#page-38-4) [SHLIB 44](#page-51-4) [SINSTALL 44](#page-51-5) [Soundex example 22](#page-29-0) [source 11,](#page-18-4) [19,](#page-26-3) [41](#page-48-2) [SPlusMenuBar 58](#page-65-1) [SPropInvisibleReturnObject 64](#page-71-0) [src 4,](#page-11-5) [32,](#page-39-8) [37](#page-44-2) [src2bin 44](#page-51-6) [statMenuLoc 58](#page-65-2) [SWeave 37](#page-44-3)

# **T**

[tar 42](#page-49-6) [tar.gz 15](#page-22-1)

# **U**

[unresolvedGlobalReferences 46](#page-53-1)

#### **V**

[vcvars32.bat 17](#page-24-0) [vignettes 37](#page-44-4) [Visual C++ compiler 17](#page-24-1)

#### **W**

[win.binary 19,](#page-26-4) [41](#page-48-3) Windows [required software 13](#page-20-1) *Index*